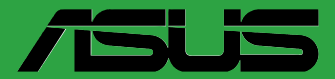

**Placa mãe**

# **TUF GAMING B650M-PLUS**

BP20198 Primeira Edição Junho 2023

#### **Copyright © 2023 ASUSTeK COMPUTER INC. Todos os Direitos Reservados.**

Nenhuma parte deste manual, incluindo os produtos e softwares descritos nele, podem ser reproduzidos, transmitidos, transcritos, armazenados em um sistema de busca, ou traduzido em qualquer outra língua em qualquer forma ou por qualquer motivo, exceto documentação mantida pelo comprador para o propósito de armazenamento, sem a expressa permissão por escrito da ASUSTeK COMPUTER INC. ("ASUS").

A garantia do produto ou serviço não será prolongada se: (1) o produto for consertado, modificado ou alterado, a não ser que o conserto, a modificação ou alteração for autorizada por escrito pela ASUS; ou (2) o número de série do produto estiver ilegível ou faltando.

ASUS OFERECE ESTE MANUAL "COMO ESTÁ" SEM QUALQUER FORMA DE GARANTIA, TANTO EXPRESSA OU IMPLÍCITA, INCLUINDO MAS NÃO LIMITADA PARA A GARANTIA INDICADA OU CONDIÇÕES DE VENDA OU ADEQUAÇÃO A UM PROPOSITO PARTICULAR. EM<br>NENHUM EVENTO A ÁSUS, SEUS DIRETORES, RESPONSÁVEIS, EMPREGADOS OU AGENTES SERÃO RESPONSÁVEIS POR QUALQUER DANO INDIRETO, ESPECIAL, INCIDENTAL, OU CONSEQUENCIAL (INCLUINDO DANOS POR PERDA DE LUCRO, PERDA DE NEGÓCIO, PERDA DO USO OU DADOS, INTERRUPÇÃO DE TRABALHO E SIMILARES), MESMO QUANDO A ASUS FOR NOTIFICADA DA POSSIBILIDADE DE TAIS DANOS SURGIREM CONSEQUENTES DE QUALQUER DEFEITO OU ERRO NESTE MANUAL OU PRODUTO.

ESPECIFICAÇÕES E INFORMAÇÕES CONTIDAS NESTE MANUAL SÃO FORNECIDAS EXCLUSIVAMENTE EM CARÁTER INFORMATIVO, E ESTARÃO SUJEITAS A ALTERAÇÕES A QUALQUER HORA SEM AVISO PREVIO, E NÃO DEVERÃO SER CONSIDERADAS COMO UM<br>COMPROMISSO PELA ASUS. A ASUS NÃO ASSUME RESPONSABILIDADE OU OBRIGAÇÕES<br>POR ERROS OU IMPERFEIÇÕES QUE POSSAM APARECER NESTE MANUAL, INCLUINDO OS PRODUTOS E SOFTWARES DESCRITOS NELE.

Produtos e nomes das corporações mencionadas neste manual podem ou não serem marcas registradas ou com direitos autorais de suas respectivas companhias, e são usadas meramente para identificação ou explicação em benefício ao usuário, sem intenção de infringimento.

# **Conteúdos**

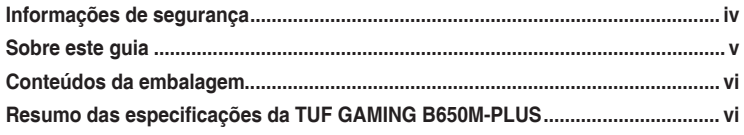

### Capítulo 1 Introdução ao produto

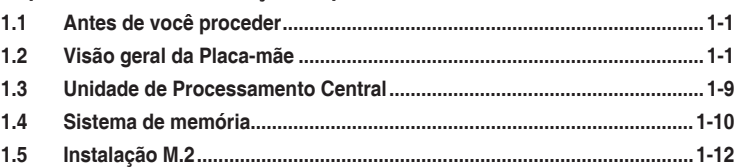

### Capítulo 2: Suporte BIOS e RAID

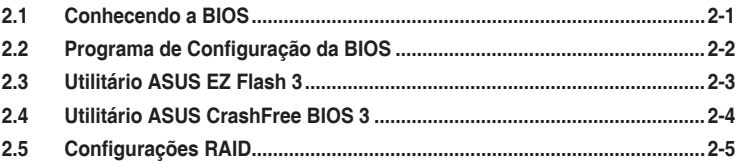

### **Anexos**

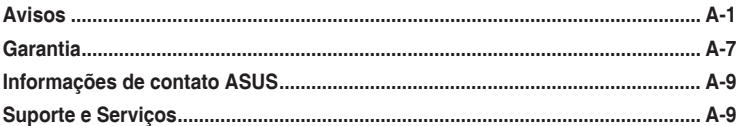

# <span id="page-3-0"></span>**Informações de segurança**

# **Segurança elétrica**

- Para prevenir perigos de choque elétrico, desconectar o fio elétrico da tomada de parede antes de reposicionar o sistema.
- Ao adicionar ou remover componentes do sistema, certifique-se de que os cabos de energia estão desligados antes de conectar os cabos de sinal. Se possível, desligue todos os cabos de energia antes de instalar novos componentes.
- Antes de conectar ou remover cabos de sinal da placa-mãe, certifique-se de que todos os cabos de energia estão desconectados.
- Consulte um especialista antes de utilizar adaptadores ou extensões de tomadas. Tome cuidado para não interromper o circuito de aterramento.
- Certifique-se que sua fonte de alimentação está ajustada para a tensão correta da sua área. Se você não tem certeza sobre a tensão da saída elétrica que está utilizando, entre em contato com a sua companhia de energia local.
- Se sua fonte de alimentação estiver danificada, não tente consertá-la sozinho. Entre em contato com um técnico qualificado ou seu revendedor.

# **Segurança de operação**

- Antes de instalar a placa mãe e adicionar dispositivos, ler cuidadosamente todos os manuais que são fornecidos com o pacote.
- Antes de utilizar o produto, certificar-se se todos os cabos estão corretamente conectados e os fios elétricos não estão danificados. Se detectar qualquer dano, entrar em contato com o seu revendedor imediatamente.
- Para evitar curto circuitos, manter os clipes de papel, parafusos e grampos longe dos conectores, slots, soquetes e circuito.
- Evitar poeira, umidade e temperaturas extremas. Não colocar o produto em qualquer área que possa se tornar úmido.
- Colocar o produto em uma superfície plana e estável.
- Se encontrar problemas técnicos com o produto, entre em contato com um técnico de serviço qualificado ou seu revendedor.
- A sua placa mãe só deve ser usada em ambientes com temperaturas entre 0°C e 40°C.

### **Informações de segurança sobre as baterias de botão/moeda**

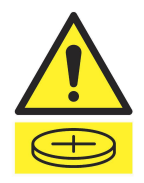

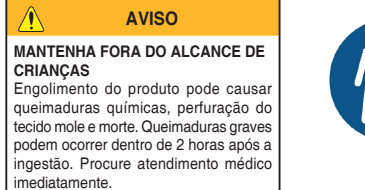

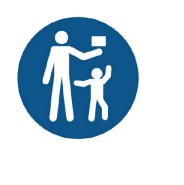

# <span id="page-4-0"></span>**Sobre este guia**

Este guia do usuário contém as informações que são necessárias ao instalar e configurar a placa mãe.

### **Como este guia é organizado**

Este guia contém as seguintes partes:

**• Capítulo 1: Introdução ao produto**

Este capítulo descreve as características da placa mãe e as novas tecnologias que esta suporta. Inclui a descrição dos switches e jumpers, e dos conectores da placamãe.

#### **• Capítulo 2: Suporte BIOS e RAID**

Este capítulo lhe diz como iniciar no BIOS, atualizar o BIOS usando o EZ Flash Utility e suporte no RAID.

### **Onde encontrar mais informações**

Consultar as seguintes fontes para informações adicionais e para atualizações do produto e software.

#### **1. Websites ASUS**

O website ASUS (www.asus.com) fornece informações atualizadas sobre os produtos de hardware e software da ASUS.

#### **2. Documentação opcional**

Seu pacote de produtos pode incluir a documentação opcional, como folhetos de garantia, que podem ter sido adicionados pelo seu revendedor. Estes documentos não são parte do pacote padrão.

### **Convenções usadas neste guia**

Para garantir que realize certas tarefas adequadamente, observe os seguintes símbolos usados através deste guia.

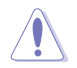

**CUIDADO:** Informações para prevenir danos aos componentes quando tentar completar uma tarefa.

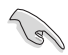

**IMPORTANTE:** Instruções que DEVEM ser seguidas para completar uma tarefa.

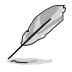

**OBSERVAÇÃO:** Dicas e informações adicionais para ajudar a completar a tarefa.

# <span id="page-5-0"></span>**Conteúdos da embalagem**

Verifique a embalagem da placa-mãe para os seguintes itens.

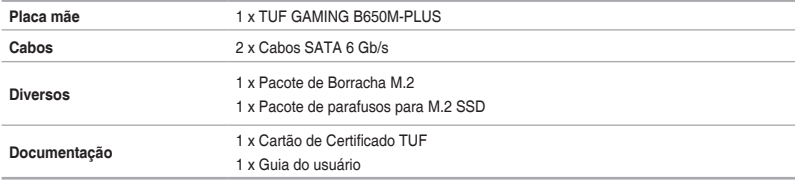

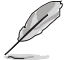

Se algum dos itens acima estiver danificado ou ausente, entre em contato com o revendedor.

# **Resumo das especificações da TUF GAMING B650M-PLUS**

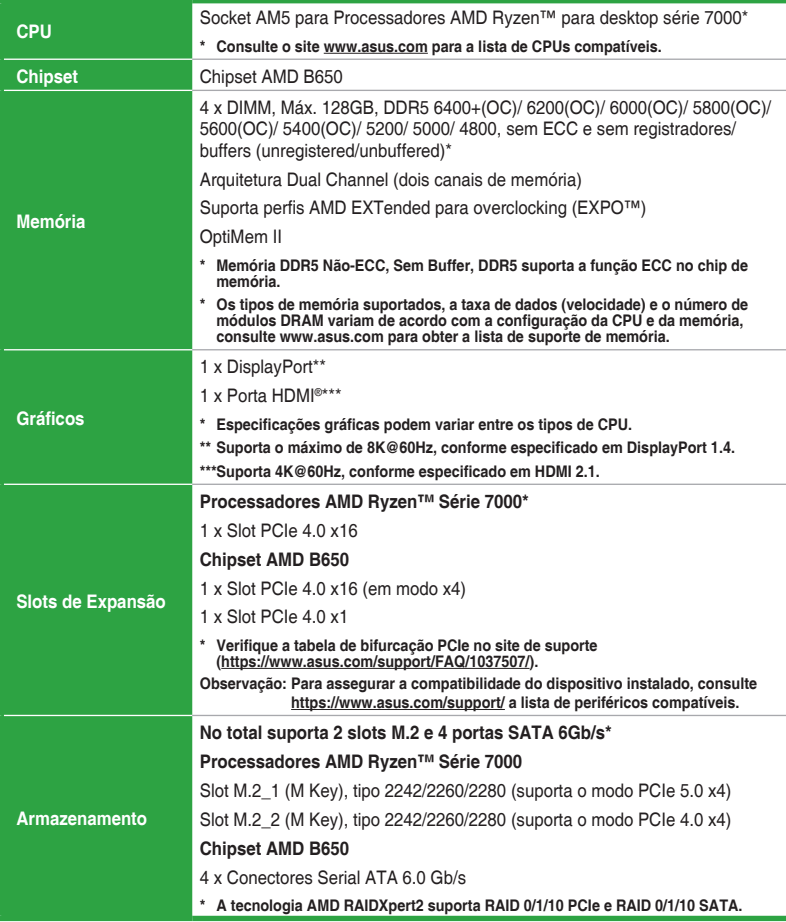

(continua na próxima página)

# **Resumo das especificações da TUF GAMING B650M-PLUS**

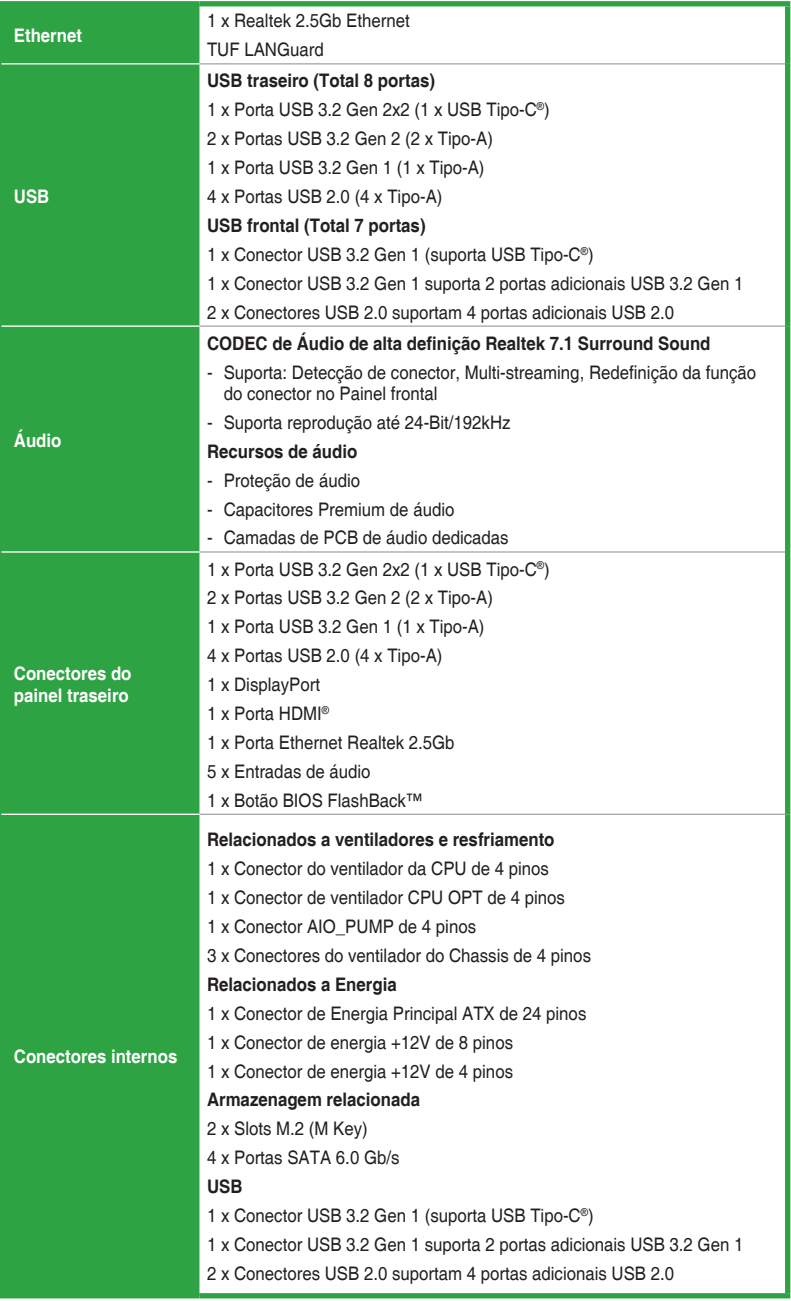

(continua na próxima página)

# **Resumo das especificações da TUF GAMING B650M-PLUS**

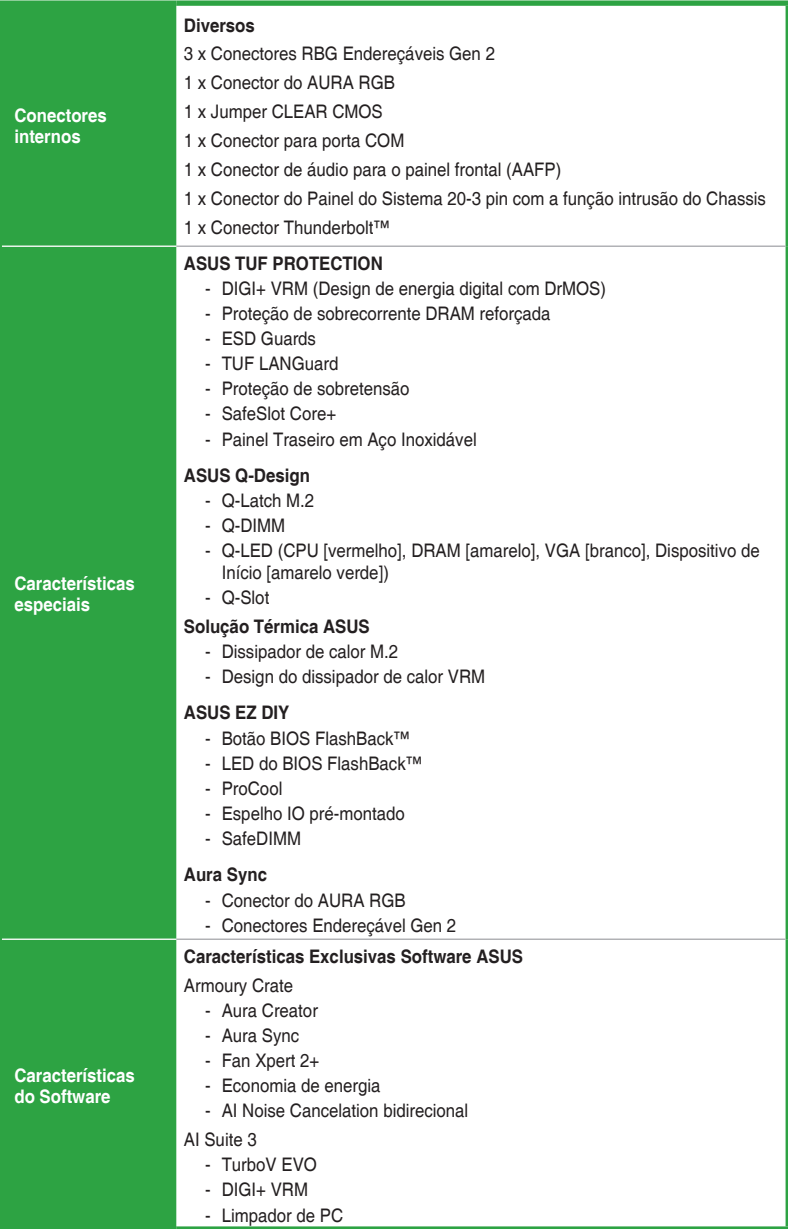

(continua na próxima página)

# **Resumo das especificações da TUF GAMING B650M-PLUS**

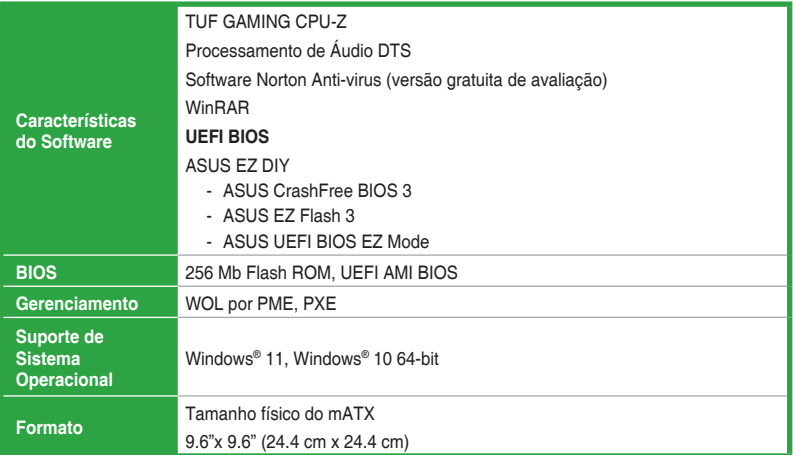

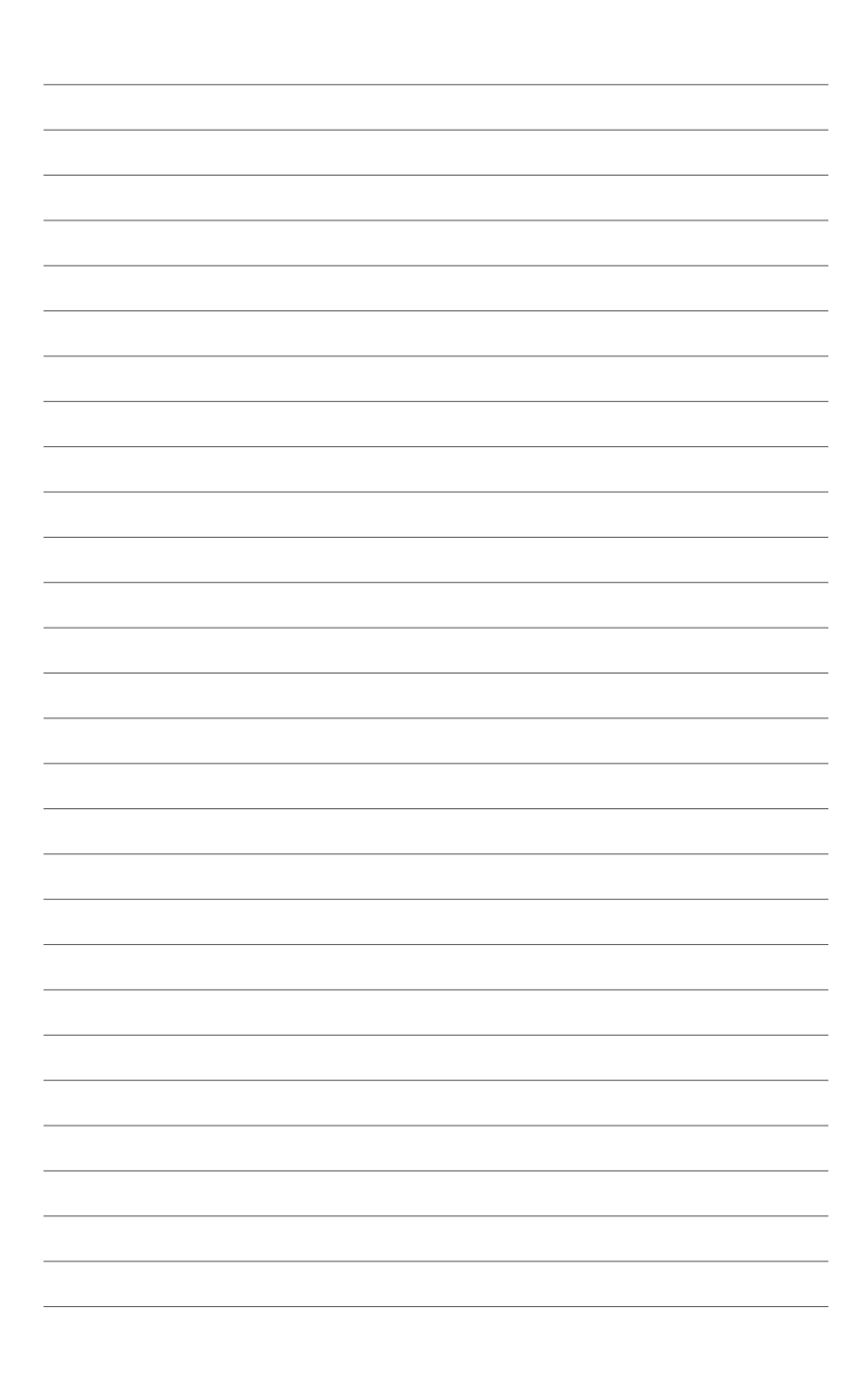

# <span id="page-10-0"></span>**Introdução ao produto**<br>11 **Antes de você proceder**

# **1.1 Antes de você proceder**

Tome nota das seguintes precauções antes de instalar os componentes da placa mãe ou trocar qualquer configuração da placa mãe.

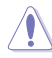

- Desplugue o cabo de energia da tomada na parede antes de tocar em qualquer componente.
- Antes de manusear os componentes, use uma pulseira antiestática, toque em um objeto aterrado ou um objeto de metal, como a carcaça da fonte de alimentação, para evitar danificá-los devido à eletricidade estática.
- Segure os componentes pelas bordas para evitar tocar nos CIs.
- Sempre que você desinstalar qualquer componente, coloque-o em uma almofada antiestática aterrada ou na bolsa que acompanha o componente.
- Antes de instalar ou remover qualquer componente, assegure-se que a fonte de alimentação está desligada ou o cabo de alimentação desligado da tomada. A falha em fazê-lo pode causar danos sérios à placa mãe, periféricos ou componentes.

# **1.2 Visão geral da Placa-mãe**

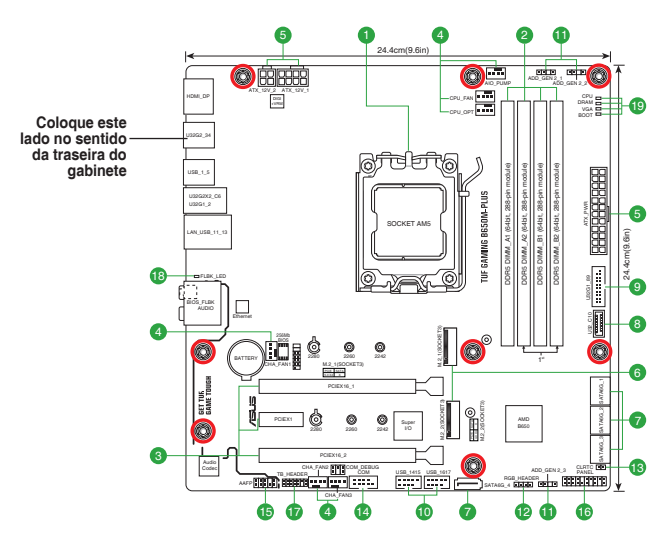

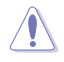

Assegure-se de remover o cabo de energia antes de instalar ou remover a placa mãe. Se não fizer isso você pode se machucar e danificar os componentes da placa mãe.

As definições dos pinos neste capítulo servem apenas como referência. Os nomes dos pinos dependem da localização do cabeçote/jumper/conector.

# **1.2.1 Layout da placa-mãe**

#### **1. Soquete da CPU**

A placa-mãe vem com um Socket AMD AM5 projetado para Processadores AMD Ryzen™ para desktop série 7000.

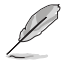

Para mais detalhes, consulte **Unidade de processamento Central (CPU)**.

### **2. Slots DDR5 DIMM**

Esta placa mãe é fornecida com 5 slots de memória Dual Inline Memory Modules (DIMM) com Double Data Rate 5 (DDR5).

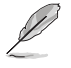

Para mais detalhes, consulte **Memória do sistema**.

#### **3. Slots de expansão**

Esta placa-mãe suporta duas placas gráficas PCIe x16 e uma placa de rede PCIe 3.0 x1, placa SCSI ou outra placa que cumpra com a especificação PCI Express.

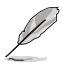

- As configurações adicionais de bifurcação PCIe e M.2 para a função RAID também são suportadas quando um cartão da série Hyper M.2 x16 é instalado.
- Para obter detalhes completos sobre a bifurcação do PCIe, você pode visitar o site de suporte em https://www.asus.com/support/FAQ/1037507/.
- O cartão da série Hyper M.2 x16 é vendido separadamente.
- Ajuste a bifurcação PCIe nas configurações do BIOS.

#### **4. Conectores de ventoinha**

Os cabeçalhos de ventoinha permitem conectar ventoinhas para manter o sistema resfriado.

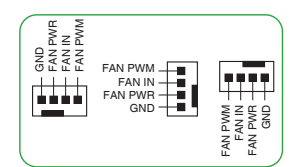

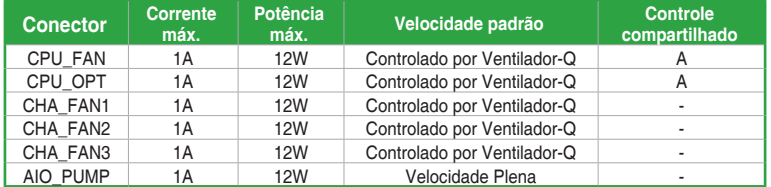

#### **5. Conectores de energia**

Estes conectores são para uma fonte ATX. Os conectores da fonte são projetados para encaixarem nos receptores em um único sentido. Procure o sentido apropriado e pressione para baixo firmemente até o conector encaixar completamente.

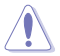

Certifique-se de conectar o plugue de alimentação de 8 pinos.

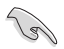

- Para um sistema totalmente configurado, recomendamos que você us e uma fonte de alimentação (PSU) que esteja em conformidade com a ATX 12V Specification 2.0 (ou versão posterior) e forneça uma potência mínima de 450 W.
- Recomendamos usar uma fonte mais potente se você pretende instalar componentes de alto consumo. O sistema pode ficar instável ou não iniciar se a fonte não for adequada.
- Se você não tiver certeza sobre os requisitos mínimos de fonte de alimentação para seu sistema, recomendamos a consulta dos recursos on-line da Power Supply Wattage Calculator (Calculadora de Potência da Fonte de Alimentação).

#### **6. Slot M.2**

O slot M.2 permite que você instale os dispositivos M.2, como os módulos M.2 SSD.

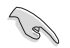

**Para processadores AMD Ryzen™ Série 7000:**

Slot M.2\_1 (M Key), tipo 2242/2260/2280 (suporta o modo PCIe 5.0 x4) Slot M.2\_2 (M Key), tipo 2242/2260/2280 (suporta o modo PCIe 4.0 x4)

#### **7. Conectores SATA 6.0Gb/s**

As portas SATA 6Gb/s permitem que você conecte os dispositivos SATA, como drives de disco ótico e drives de disco rígido, pelo cabo SATA.

#### **8. Conector Painel Frontal USB 3.2 Gen 1 Tipo-C®**

O conector USB 3.2 Gen 1 (USB Tipo-C®) permite conectar um módulo USB 3.2 Gen 1 para uma porta obter um USB 3.2 Gen 1 Tipo-C® adicional. O conector USB 3.2 Gen 1 Tipo-C® fornece velocidades de transferência de dados até 5 Gb/s.

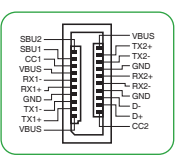

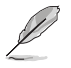

O módulo USB 3.2 Gen 1 Tipo-C® é adquirido separadamente.

#### **9. Conector USB 3.2 Gen 1**

O conector USB 3.2 Gen 1 permite que você conecte um módulo de USB 3.2 Gen 1 para portas adicionais USB 3.2 Gen 1. O conector USB 3.2 Gen 1 fornece velocidades de transferência de dados até 5 Gb/s.

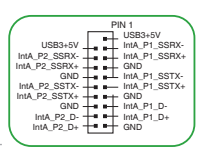

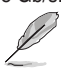

O módulo USB 3.2 Gen 1 é adquirido separadamente.

#### **10. Conectores USB 2.0**

O conector USB 2.0 permite que você conecte um módulo de USB 2.0 para portas adicionais USB 2.0. O conector USB 2.0 fornece velocidades de transferência de dados até 480 Mbps.

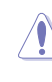

Nunca conecte um cabo IEEE1394 nos conectores USB. Fazendo isso ocorrerá um dano na placa-mãe!

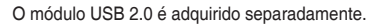

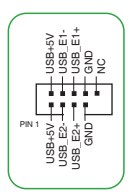

### **11. Conector Endereçável Gen 2**

O conector RGB Endereçável Gen 2 permite que você conecte individualmente fitas de LED RGB endereçáveis WS2812B ou fitas LED baseadas em WS2812B.

ADD\_GEN 2 ै गिरी l۴l  $\frac{2}{3}$ Data **Ground** 

O conector Endereçável Gen 2 suporta as fitas LED RGB WS2812B endereçáveis (5V/ Dados/Terra), com uma potência máxima nominal de 3A (5V) e os conectores endereçáveis nesta placa possa lidar com um combinado máximo de 500 LEDs.

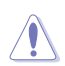

Antes de instalar ou remover qualquer componente, assegure-se que o fornecimento de energia ATX está desligado ou o cabo de alimentação desacoplado do fornecimento de energia. A falha em fazê-lo pode causar danos sérios à placa mãe, periféricos ou componentes.

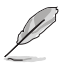

- Cor e iluminação real variarão com fita LED.
- Se sua fita LED não acender, verifique se a fita de LED RGB enderecável está ligado na orientação correta, e o conector 5V está alinhado com o conector de 5V na placa mãe.
- A fita LED RGB endereçável só acenderá quando o sistema estiver alimentado.
- A fita LED RGB endereçável é comprada separadamente.

#### **12. Conector de LED RGB AURA**

O conector do AURA RGB LED permite que você conecte fitas de LED RGB.

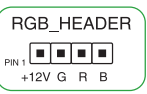

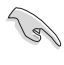

O conector AURA RGB LED suporta fitas LED RGB 5050 multi-cores (12V/G/R/B), com uma potência máxima de 3A (12V).

Antes de instalar ou remover qualquer componente, assegure-se que o fornecimento de energia ATX está desligado ou o cabo de alimentação desacoplado do fornecimento de energia. A falha em fazê-lo pode causar danos sérios à placa mãe, periféricos ou componentes.

- Cor e iluminação real terá variação dependendo da fita LED.
- Se sua fita LED não acender, verifique se o cabo de extensão de LED RGB e fita LED RGB estão ligados na orientação correta, e o conector 12V está alinhado com o conector de 12V na placa mãe.
- A fita de LED acenderá somente quando o sistema estiver funcionando.
- A fita de LED é adquirida separadamente.

#### **13. Jumper CLEAR CMOS**

Este jumper permite apagar as informações da CMOS RTC RAM, isto limpará as informações de data e hora do sistema, além das configurações do BIOS e senha do sistema, caso você tenha definido uma.

#### **Para apagar as informações da RTC RAM:**

- 1. DESLIGUE o computador e desconecte o cabo de alimentação da tomada.
- 2. Use um objeto de metal como uma chave de fenda para causar curto dos dois pinos.
- 3. Conecte novamente o cabo de alimentação e ligue o computador.

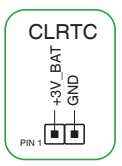

4. Mantenha pressionada a tecla **<Delete>** durante a inicialização do sistema para entrar no BIOS SETUP e refazer os ajustes necessários (como data e hora).

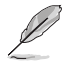

Se os passos acima não ajudarem, remova a bateria da placa mãe e de um curto nos polos soquete da bateria para limpar as configurações da CMOS RTC RAM. Depois disso, reinstale a bateria.

#### **14. Conector de porta serial**

Este conector é para uma porta serial (COM). Conecte o cabo de módulo de porta serial a este conector, então instale o módulo em uma abertura de slot na traseira do gabinete do sistema.

#### **15. Conector de áudio do painel frontal**

Este conector é para um módulo I/O de áudio do painel frontal do gabinete que suporta o Áudio de Alta Definição. Conectar um termina do cabo do módulo I/O de áudio do painel frontal a este conector.

- Recomendamos que você conecte um módulo de áudio do painel frontal de alta definição a este conector para aproveitar os recursos de áudio de alta definição da placa-mãe.
- Se você deseja conectar um módulo de áudio de painel frontal de alta definição a este conector, ajuste o item Tipo de Painel Frontal na configuração BIOS como [HD]. Por padrão, este conector é ajustado em [HD].

#### **16. Conector do Painel do Sistema**

Este conector suporta várias funções do gabinete.

**• LED de energia do sistema (PLED)**

Os conectores de 2 pinos e/ou 3-1 pinos permitem que você conecte o LED de energia do sistema. O LED de força do sistema acende quando o sistema é conectado a uma fonte de alimentação ou quando você liga a força do sistema e pisca quando o sistema é colocado no modo de espera.

#### **• LED de atividade da unidade de disco rígido (HDD\_LED)**

O cabeçote de 2 pinos permite que você conecte o LED de atividade do dispositivo de armazenamento. O LED de atividade do dispositivo de armazenamento acende ou pisca quando os dados são lidos ou registrados no dispositivo de armazenamento ou placa adicional do dispositivo de armazenamento.

#### **• Auto-falante de alerta de sistema (AUTO FALANTE)**

Este conector de 4 pinos é para o auto-falante de alerta de sistema montado no gabinete. O alto-falante permite escutar bipes e advertências do sistema.

#### **• Botão Power / Soft-Off (PWRSW)**

O cabeçote de 2 pinos permite que você se conecte com o botão de força do sistema. Pressione o botão de força para alimentar o sistema ou coloque o sistema no modo de espera ou soft-off (dependendo das configurações do sistema operacional).

#### **• Botão Reset (RESET)**

Este conector de 2 pinos é para o botão reset do gabinete para que o sistema reinicie sem desligar a alimentação do sistema.

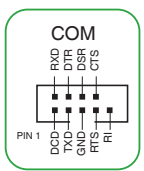

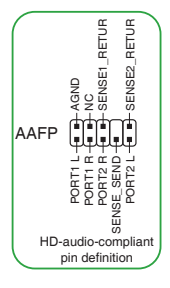

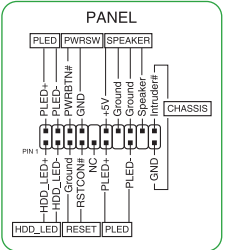

#### **• Intrusão do gabinete (CHASSIS)**

O conector de 2 pinos permite que você conecte o sensor ou interruptor de detecção de intrusão montado no chassi. O sensor ou interruptor de intrusão da estrutura envia um sinal de alto nível para este conector quando um componente da estrutura é removido ou substituído. O sinal é então gerado como um evento de intrusão da estrutura.

#### **17. Conector Thunderbolt™**

O conector Thunderbolt™ permite que você se conecte a uma placa Thunderbolt™ I/O adicional que suporta a Tecnologia Thunderbolt™ da Intel®, permitindo que você conecte dispositivos habilitados para Thunderbolt™ para formar uma configuração em cadeia.

- 
- A placa Thunderbolt™ I/O adicional e os cabos Thunderbolt™ são comprados separadamente.
- Visite o site oficial da placa Thunderbolt™ adquirida para obter mais detalhes sobre compatibilidade.

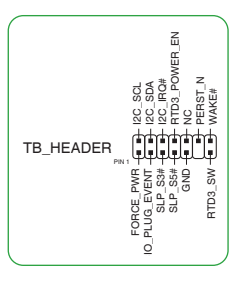

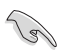

A placa Thunderbolt™ só pode ser usada quando instalada no slot PCIEX16\_2. Certifiquese de instalar a placa Thunderbolt™ ao slot PCIEX16\_2.

#### **18. LED do BIOS FlashBack™**

**BIOS FlashBack™** 

O LED FlashBack™ acende ou pisca para indicar o status do BIOS FlashBack™.

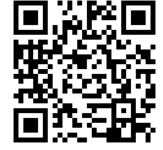

#### **19. Q-LEDs**

O Q-LEDs verifica os componentes chaves (CPU, DRAM, VGA, e dispositivos de inicialização) durante o processo de inicialização da placa principal. Se um erro for encontrado, o LED do componente crítico se acenderá até que o problema seja resolvido.

Leia o código QR para obter mais informações sobre a função

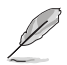

Os Q-LEDs proporcionam a causa mais provável de um código de erro como o ponto inicial para a resolução de problemas. A causa atual pode variar de caso para caso.

# **1.2.2 Conectores do painel traseiro**

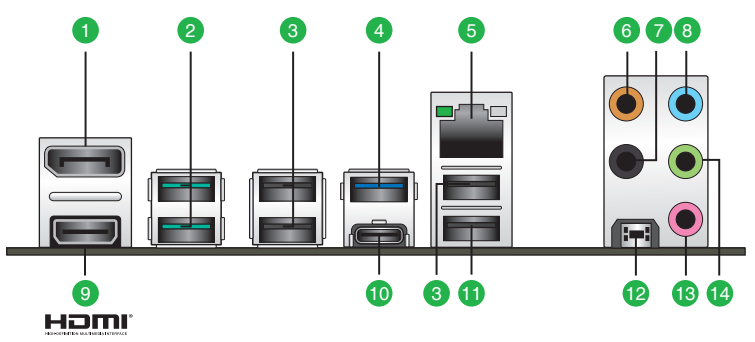

- **1. DisplayPort.** Esta porta é para qualquer dispositivos compatíveis com DisplayPort.
- **2. Porta USB 3.2 Gen 2 (até 10 Gbps) (azul-petróleo, Tipo A).** Esta porta Universal Serial Bus 3.2 (USB 3.2) de 9 pinos é para dispositivos USB 3.2 Gen 2.
- **3. Portas USB 2.0.** Essas portas Universal Serial Bus (USB) de 4 pinos são conectadas a dispositivos USB 2.0.
- **4. Portas USB 3.2 Gen 1 (até 5 Gbps).** Essas portas USB (Universal Serial Bus) de 9 pinos são conectadas a dispositivos USB 3.2 Gen 1.
- **5. Porta Ethernet 2.5G.** Esta porta permite conexão Ethernet de 2.5Gbps a uma Rede de Área Local (LAN) através de um concentrador de rede. Consulte a tabela abaixo para as indicações do LED da porta Ethernet.

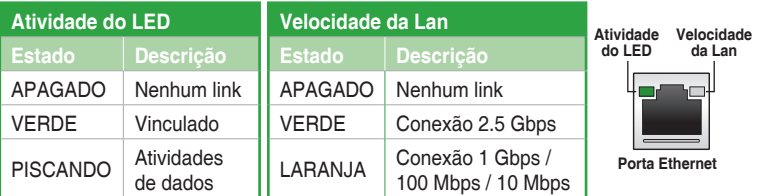

#### **Indicações LED da porta Ethernet 2.5G da Realtek**

- **6. Porta do Subwoofer / Centro (laranja).** Esta porta conecta o alto-falante central/ subwoofer.
- **7. Porta de Saída do Alto-Falante Posterior (preto).** Esta porta conecta os alto-falantes posteriores em uma configuração de áudio de 4 canais, 5.1 canais ou 7.1 canais.
- **8. Entrada de Linha (conector azul claro).** Use este conector para captar o som de um toca discos/fitas/CD/DVD ou outras fontes sonoras.
- **9. Porta HDMI®.** Esta porta é para um conector de Interface de Multimídia de Alta Definição (HDMI®) e está de acordo com o HDCP, permitindo reprodução de DVDs em HD, Bluray e outro conteúdo protegido.
- **10. Porta USB 3.2 Gen 2x2 (até 20 Gbps) (Tipo C®).** Esta porta Universal Serial Bus 3.2 (USB 3.2) de 9 pinos é para dispositivos USB 3.2 Gen 2x2 Tipo C®.
- **11. Porta USB 2.0 com função BIOS FlashBack™.** Insira um dispositivo de armazenamento USB nessa porta USB (Universal Serial Bus) de 9 pinos para executar o BIOS FlashBack™.
- **12. Botão BIOS FlashBackTM.** O BIOS FlashBack™ lhe permite atualizar facilmente o BIOS sem entrar no BIOS ou no sistema operacional existente.

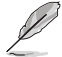

#### **Para usar o BIOS FlashBack™:**

- 1) Insira um dispositivo de armazenamento USB na porta do BIOS FlashBack™.
- 2) Visite o site https://www.asus.com/support/ e baixe a versão mais recente do BIOS para essa placa-mãe.
- 3) Renomeie manualmente o arquivo como **TG650MP.CAP** ou inicie o aplicativo **BIOSRenamer.exe** para renomear automaticamente o arquivo e, em seguida, copie-o para o dispositivo de armazenamento USB formatado em FAT 32/16. O aplicativo **BIOSRenamer.exe** é compactado junto com o arquivo do BIOS quando você baixa um arquivo do BIOS para uma placa-mãe compatível com o BIOS FlashBack™.
- 4) Desligue o computador.
- 5) Pressione o botão BIOS FlashBack™ por três segundos até que o LED FlashBack™ pisque três vezes, indicando que a função BIOS FlashBack™ está ativada.
- 6) Espere até que a luz se apague, indicando que o processo de atualização do BIOS está concluído. Este processo pode demorar varios minutos.
- **13. Entrada de Microfone (conector rosa):** Use este conector para ligar um microfone.
- **14. Saída de Linha (conector verde):** Use este conector para ligar caixas de som ou fones de ouvido. Ao usar um conjunto de 4, 5.1 ou 7.1 canais, este conector será o de saída dos Canais Frontais.

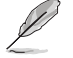

Consulte a tabela abaixo para ligar conjuntos de 2, 4, 5.1 ou 7.1 canais.

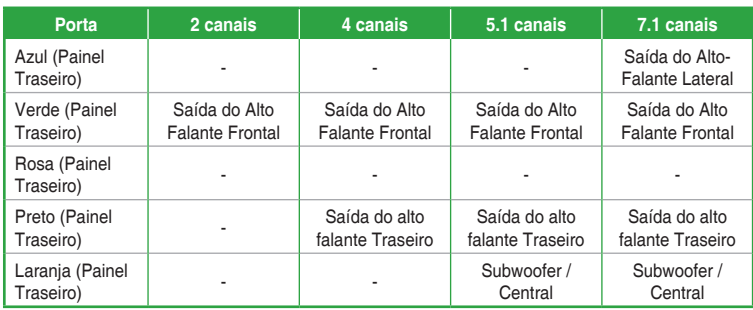

#### **Configuração de áudio de 2, 4, 5.1 ou 7.1 canais**

# <span id="page-18-0"></span>**1.3 Unidade de Processamento Central**

A placa-mãe vem com um Socket AM5 projetado para Processadores AMD Ryzen™ para desktop série 7000.

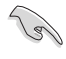

Desconecte todos os cabos de alimentação antes de instalar o processador.

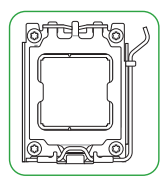

- O soquete AM5 possui um design de pinos diferente. Certifique-se de usar uma CPU apropriada para o soquete AM5. A CPU se encaixa apenas em uma orientação correta. NÃO force a CPU no soquete para evitar dobrar os pinos e causar danos na CPU.
- A ASUS não cobrirá danos resultantes de instalação/remoção da CPU incorreta, orientação/disposição da CPU incorreta ou outros danos resultantes da negligência do usuário.

# **Instalando a CPU**

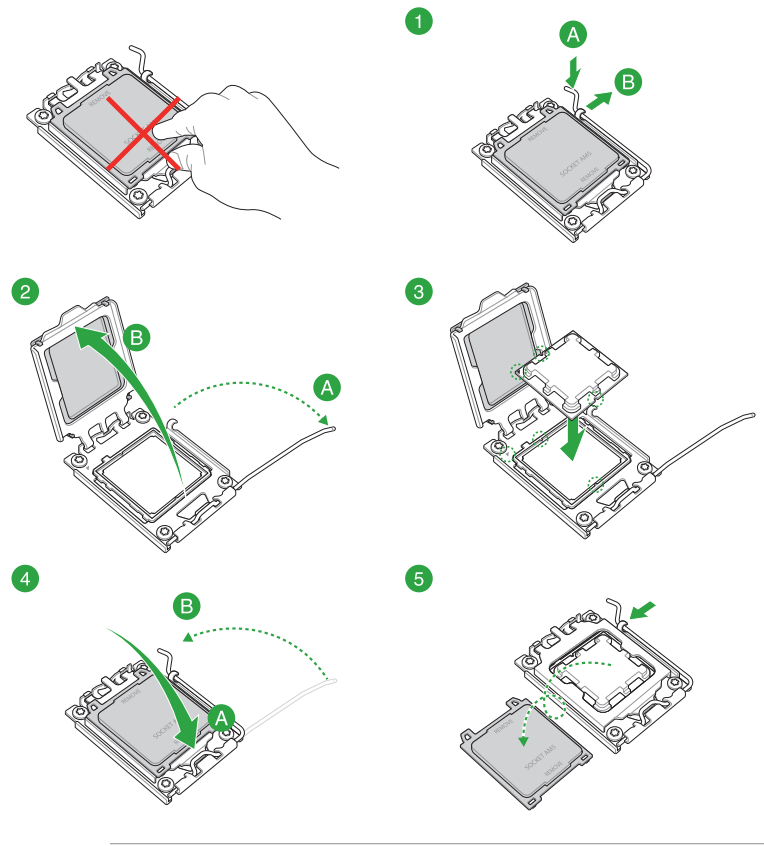

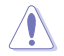

Aplique o Material de Interface Térmica ao dissipador de calor da CPU e a CPU antes de instalar o dissipador de calor e ventilador, se necessário.

# <span id="page-19-0"></span>**1.4 Sistema de memória**

Esta placa mãe é fornecida com slots de memória Dual Inline Memory Modules (DIMM) com Double Data Rate 5 (DDR5).

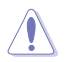

Um módulo DDR5 tem formato diferente de um módulo DDR, DDR2, DDR3 ou DDR4. Não instale um módulo de memória DDR, DDR2, DDR3 ou DDR4 para o slot DDR5.

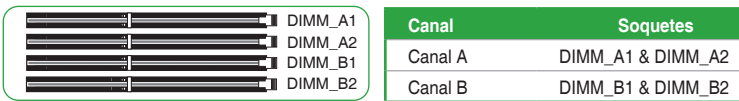

- Você pode instalar variando os tamanhos da memória no Canal A e Canal B. O sistema mapeia o tamanho total do canal de tamanho inferior para a configuração de canal duplo. Qualquer excesso de memória do canal de tamanho maior é então mapeado para a operação de canal único.
- Um módulo de memória DDR5 possui um entalhe diferente de um módulo DDR, DDR2, DDR3 ou DDR4. Não instale um módulo de memória DDR, DDR2, DDR3 ou DDR4 para o slot DDR5.

- A frequência de operação de memória padrão dependente de seu SPD (Serial Presence Detect), que é a forma padrão de acessar informações de um módulo de memória. Por padrão, alguns módulos de memória para overclock podem operar em uma frequência mais baixa que o valor marcado pelo fabricante.
- Para estabilidade do sistema, use um sistema de refrigeração de memória mais eficiente para suportar uma carga de memória completa.
- Instale DIMMs com a mesma latência CAS. Para uma melhor compatibilidade, recomendamos o uso de módulos de memória da mesma marca ou código de data (D/C ou PN) do mesmo fornecedor. Verifique com o revendedor para obter os módulos de memória corretos.
- Consulte www.asus.com para obter a QVL de Memória (Qualified Vendors Lists), e o suporte de freqüência de memória depende dos tipos de CPU.

### **Configuração de memória recomendada**

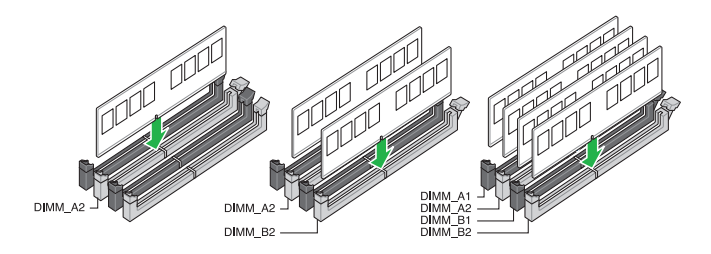

# **Instalando módulos de memória**

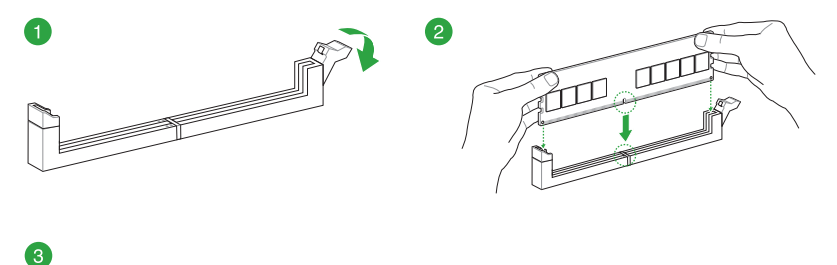

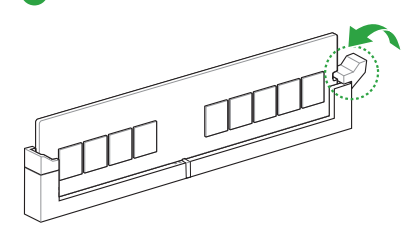

#### **Removendo módulos de memória**

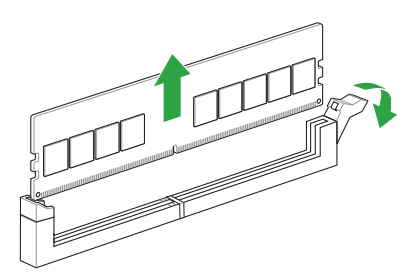

# <span id="page-21-0"></span>**1.5 Instalação M.2**

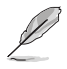

• Use uma chave de fenda Phillips ao remover ou instalar os parafusos ou suportes de parafusos mencionados nesta seção.

- O M.2 é adquirido separadamente.
- 1. Afrouxe completamente os parafusos no(s) dissipador(es) de calor.
- 2. Remova o(s) dissipador(es) de calor.

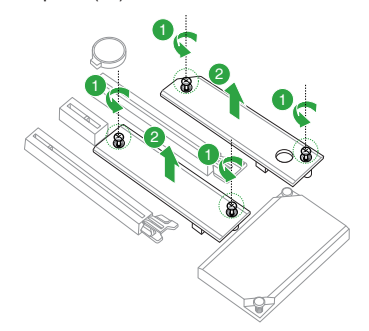

3. Instale seu M.2 em sua(s) ranhura(s) M.2.

#### Para comprimento de 2280

- A. (opcional) Instale a almofada de borracha M.2 incluída se estiver instalando um dispositivo de armazenamento M.2 de face única. NÃO INSTALE as almofadas de borracha M.2 incluídas ao instalar um dispositivo de armazenamento M.2 de dupla face. A almofada de borracha instalada por padrão é compatível com dispositivos de armazenamento M.2 de dupla face.
- B. Gire e ajuste a Q-latch M.2 de modo que a alça aponte para longe do slot M.2.
- C. Instale seu M.2 no slot M.2.
- D. Gire o Q-Latch M.2 no sentido horário para fixar o M.2 no lugar.

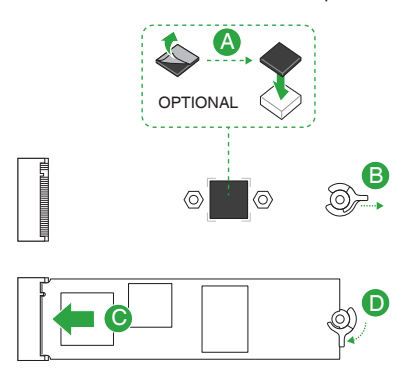

#### Para comprimento de 2242, 2260

- A. Instale o suporte de parafuso incluído no orifício do parafuso de comprimento M.2 em que deseja instalar o seu M.2.
- B. Instale seu M.2 no slot M.2.
- C. Fixe o seu M.2 usando o parafuso do suporte de parafuso fornecido.

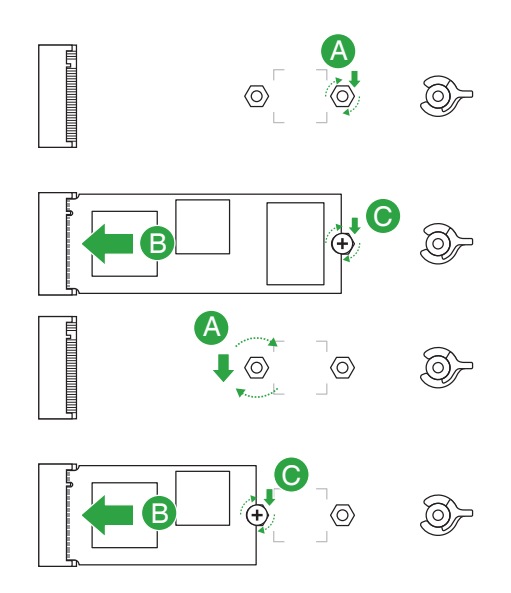

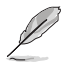

- Esta almofada de borracha M.2 é opcional para a instalação de um dispositivo de armazenamento M.2 de uma só face. Certifique-se de instalar a almofada de borracha M.2 de acompanhamento antes de instalar o dispositivo de armazenamento M.2 de um lado.
- NÃO INSTALE as almofadas de borracha M.2 incluídas ao instalar um dispositivo de armazenamento M.2 de dupla face. A almofada de borracha instalada por padrão é compatível com dispositivos de armazenamento M.2 de dupla face.
- 4. Remova o filme plástico das almofadas térmicas na parte inferior dos dissipadores de calor.

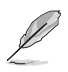

Se a almofada térmica do dissipador de calor M.2 ficar danificada e precisar ser substituída, recomendamos substituí-la por uma almofada térmica com espessura de 1,25mm.

- 5. Reinstale os dissipadores de calor.
- 6. Fixe os dissipadores de calor usando os parafusos removidos anteriormente.

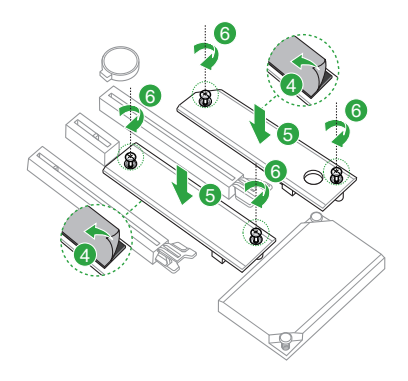

# <span id="page-24-0"></span>**Suporte BIOS e RAID**

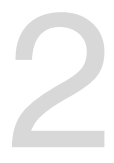

# **2.1 Conhecendo a BIOS**

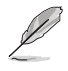

O novo ASUS UEFI BIOS é uma interface extensível unificada que está em conformidade com a arquitetura UEFI, oferecendo uma interface amigável que vai além dos controles tradicionais da BIOS, apenas no teclado, para permitir uma entrada de mouse mais flexível e conveniente. Você pode navegar facilmente pelo novo UEFI BIOS com a mesma suavidade do seu sistema operacional. O termo "BIOS" neste guia do usuário refere-se a "UEFI BIOS", a menos que especificado de outra forma.

A BIOS (Sistema básico de entrada e saída) armazena configurações de hardware do sistema, como configuração de dispositivo de armazenamento, configurações de overclock, gerenciamento avançado de energia e configuração de dispositivo de inicialização necessárias para a inicialização do sistema no CMOS da placa-mãe. Em circunstâncias normais, as configurações padrão da BIOS se aplicam à maioria das condições para garantir o desempenho ideal. **NÃO altere as configurações padrão da BIOS** exceto nas seguintes circunstâncias:

- Uma mensagem de erro aparece na tela durante o carregamento do sistema e você é requerido a executar Configuração da BIOS.
- Você instalou um novo componente do sistema que requer mais configurações ou atualização da BIOS.

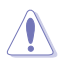

Configurações inadequadas da BIOS podem resultar em instabilidade do sistema ou falha de inicialização. **Recomendamos muito que você altere estas configurações da BIOS apenas com a ajuda de um técnico de serviço qualificado**.

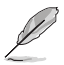

As configurações e opções do BIOS podem variar devido a diferentes versões de lançamento da BIOS. Por favor, consulte a versão mais recente da BIOS para configurações e opções.

Para mais informações sobre as configurações BIOS, consulte https://www.asus.com/support ou faça o download do manual BIOS digitalizando o código QR.

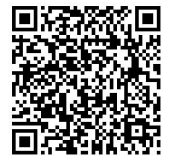

# <span id="page-25-0"></span>**2.2 Programa de Configuração da BIOS**

Use o programa de BIOS Setup para atualizar a BIOS ou configurar seus parâmetros. As telas da BIOS incluem as teclas de navegação e uma breve ajuda on-line para guiar você quando utilizar o programa de Ajuste da BIOS.

### **Entrando no Ajuste da BIOS na inicialização**

Para entrar na configuração da BIOS na inicialização, pressione <Delete> ou <F2> durante o Teste Automático de Inicialização (Power-On Self Test - POST). Se você não pressionar <Delete> ou <F2>, o POST continua com a sua rotina.

### **Entrando no Ajuste da BIOS depois do POST**

Para entrar no Ajuste da BIOS depois do POST:

- Pressionar <Ctrl>+<Alt>+<Del> simultaneamente.
- Pressionar o botão Reset na estrutura do sistema.
- Pressionar o botão Liga/Desliga para desligar e ligar novamente seu sistema. Faça esta opção apenas se você não entrar na Configuração da BIOS usando as primeiras duas opções.

Depois de executar uma das três opções, pressione a tecla <Delete> para entrar no BIOS.

- Assegure que um mouse USB ou PS/2 esteja conectado à sua placa mãe se você desejar usar o mouse para controlar o programa de configuração da BIOS.
- Se o sistema se tornar instável após alterar qualquer configuração da BIOS, carregue as configurações padrão para assegurar a compatibilidade e estabilidade do sistema. Selecione o item **Load Optimized Defaults (Carregar padõres otimizados)** sob o menu **Exit (Sair)** ou pressione F5.
- Se o sistema falhar em iniciar após alterar qualquer configuração da BIOS, tente limpar o CMOS e reinicie a placa mãe ao valor padrão.
- O programa de configuração do BIOS não suporta os dispositivos Bluetooth.

### **Configuração da BIOS**

O UEFI BIOS pode ser usado em dois modos: no **EZ Mode** ou no **Modo Avançado**. Você pode alterar os modos no **Modo de configuração** no **menu Boot** ou pressionando o <F7> tecla de atalho.

# <span id="page-26-0"></span>**2.3 Utilitário ASUS EZ Flash 3**

O ASUS EZ Flash 3 permite atualizar a BIOS a partir do BIOS SETUP, dispensando o uso de um disco de inicialização.

**Redistribution** 

Assegure-se de carregar as configurações padrão da BIOS para assegurar compatibilidade e estabilidade do sistema. Selecione o item **Load Optimized Defaults (Carregar padrões otimizados)** sob o menu **Exit (Sair)** ou pressione **F5**.

#### **Para atualizar o BIOS:**

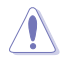

- Esta função pode suportar dispositivos tais como unidade flash USB com formato FAT 32/16 e uma partição simples apenas.
- NÃO desligue ou reinicialize o sistema enquanto estiver atualizando a BIOS para evitar falhas na reinicialização do sistema!
- 1. Insira a unidade flash USB que contém o arquivo BIOS mais recente na porta USB.
- 2. Entre no Advanced Mode da configuração da BIOS (clique na opção no canto superior direito da tela), vá até o menu "**Tools**", selecione o "**ASUS EZ Flash 3 Utility**" e pressione <Enter> para acioná-lo.
- 3. Pressione as teclas de seta esquerda/direita para alterar o **Campo de Acionamento**.
- 4. Pressione as teclas de seta Para cima/Para baixo para encontrar o dispositivo USB que contém a BIOS mais atual, e então pressione <Enter>.
- 5. Pressione a teclas de seta esquerda/direita para alterar o campo de **Pasta**.
- 6. Pressione as teclas de seta Para cima/Para baixo para encontrar o arquivo BIOS, e então pressione <Enter> para realizar o processo de atualização BIOS. Reinicie o sistema quando o processo de atualização estiver concluído.

# <span id="page-27-0"></span>**2.4 Utilitário ASUS CrashFree BIOS 3**

O ASUS CrashFree BIOS 3 é uma ferramenta de recuperação automática que permite restaurar a BIOS caso tenha sido corrompido durante o processo de atualização. Você pode restaurar um arquivo BIOS corrompido usando uma unidade flash USB que contém o arquivo BIOS.

### **Recuperando a BIOS**

- 1. Baixar a versão mais recente do BIOS para esta placa-mãe de https://www.asus.com/support/.
- 2. Renomeie o arquivo BIOS como **TG650MP.CAP** e copie o arquivo BIOS renomeado para uma unidade flash USB.
- 3. Ligue o computador.
- 4. Insira a unidade flash USB contendo o arquivo BIOS em uma porta USB.
- 5. O utilitário verifica automaticamente os dispositivos para o arquivo do BIOS. O sistema procurará pelo arquivo de BIOS e executará o ASUS EZ Flash 3 automaticamente.
- 6. O sistema solicitará que você entre no BIOS Setup e refaça as configurações da BIOS. Para garantir a estabilidade do sistema, carregue as configurações padrão apertando a tecla F5.

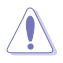

NÃO desligar ou reinicializar o sistema enquanto atualizar a BIOS para evitar falhas na inicialização do sistema!

# <span id="page-28-0"></span>**2.5 Configurações RAID**

A placa-mãe vem com a tecnologia AMD RAIDXpert2 que suporta configurações de volume, RAIDABLE, RAID 0, RAID 1 e RAID 10 (dependendo do licenciamento do sistema).

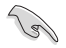

Para mais informações sobre a configurações de seus conjuntos RAID, consulte a **Guia de Configuração RAID** que você pode encontrar em https://www.asus.com/support ou por meio da digitalização do código QR.

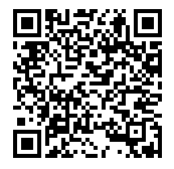

### **Definição de RAID**

O **volume** oferece a capacidade de vincular o armazenamento de um ou vários discos, independentemente do tamanho do espaço nesses discos. Essa configuração é útil para a eliminação de espaço em discos não utilizados por outros discos da matriz. Essa configuração não oferece benefícios de desempenho ou redundância de dados; uma falha no disco resultará em perda de dados.

As matrizes **RAIDABLE** (também conhecidas como RAID Ready) são um tipo de volume especial (JBOD) que permite ao usuário adicionar mais espaço de armazenamento ou criar uma matriz redundante depois que o sistema é instalado. As matrizes RAIDABLE são criadas usando Option ROM, UEFI ou rcadm.

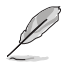

A capacidade de criar matrizes RAIDABLE pode variar conforme o sistema.

**RAID 0 (distribuição de dados)** otimiza duas unidades de disco rígido idênticas para ler e gravar dados em pilhas paralelas e intercaladas. Dois discos rígidos realizam o mesmo trabalho que uma única unidade, mas a uma taxa sustentada de transferência de dados, o dobro de um único disco, melhorando assim o acesso e armazenamento de dados. É necessário o uso de duas novas unidades de disco rígido idênticas para esta configuração.

**RAID 1 (espelhamento de dados)** copia e mantém uma imagem idêntica dos dados de uma unidade para uma segunda unidade. Se uma unidade falhar, o software de gerenciamento da matriz de discos direcionará todos os aplicativos para a unidade sobrevivente, pois ela contém uma cópia completa dos dados na outra unidade. Essa configuração RAID fornece proteção de dados e aumenta a tolerância a falhas para todo o sistema. Use duas novas unidades ou use uma unidade existente e uma nova unidade para esta configuração. A nova unidade deve ser do mesmo tamanho ou maior que a unidade existente.

**RAID 10** é a distribuição de dados e o espelhamento de dados combinados sem que a paridade (dados de redundância) precise ser calculada e gravada. Com a configuração RAID 10, você obtém todos os benefícios das configurações RAID 0 e RAID 1. Use quatro novas unidades de disco rígido ou use uma unidade existente e três novas unidades para esta configuração.

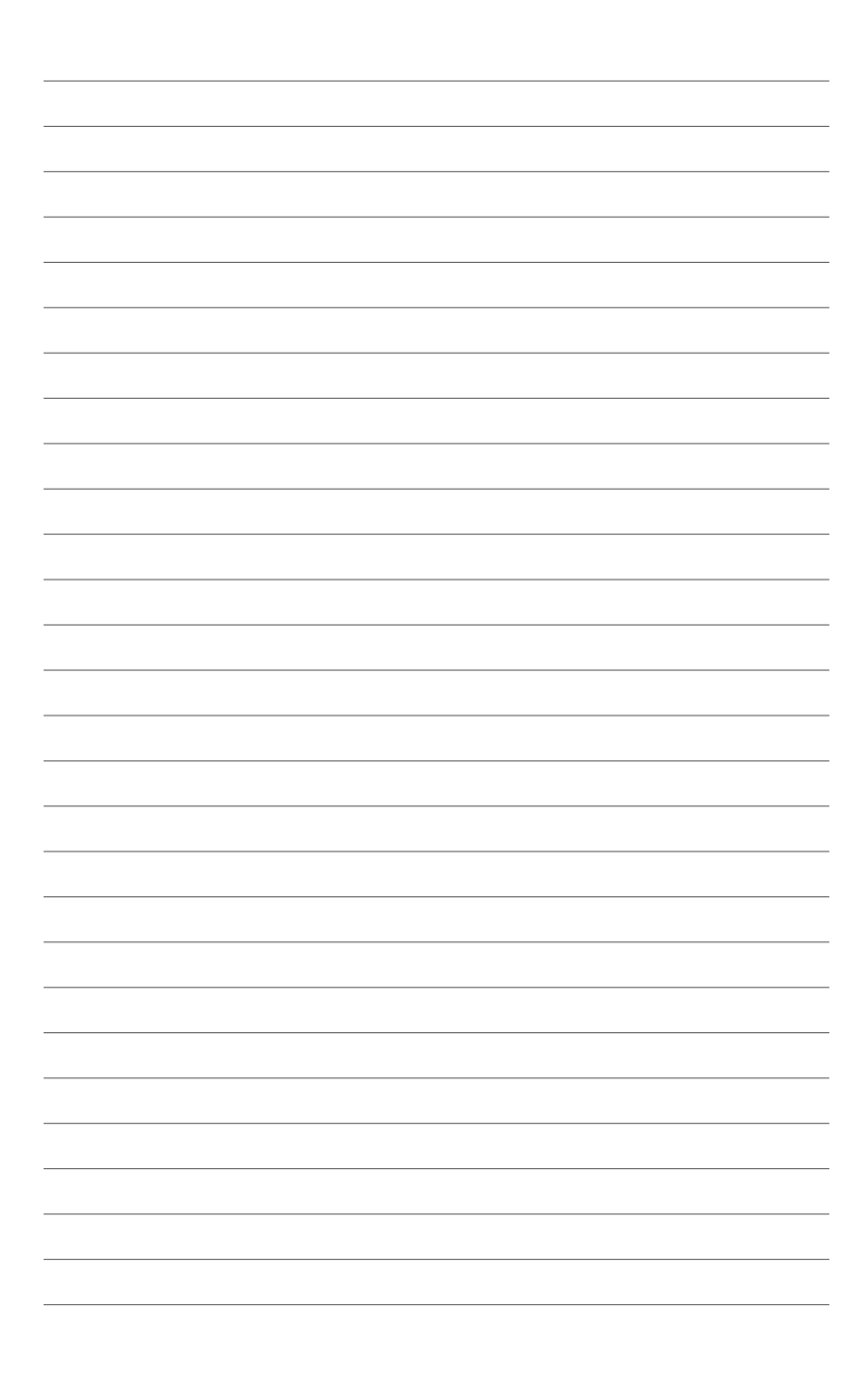

# <span id="page-30-0"></span>**Anexos**

# **Avisos**

# **FCC Compliance Information**

Responsible Party: Asus Computer International Address: 48720 Kato Rd., Fremont, CA 94538, USA Phone / Fax No: (510)739-3777 / (510)608-4555

This device complies with part 15 of the FCC Rules. Operation is subject to the following two conditions: (1) This device may not cause harmful interference, and (2) this device must accept any interference received, including interference that may cause undesired operation.

This equipment has been tested and found to comply with the limits for a Class B digital device, pursuant to part 15 of the FCC Rules. These limits are designed to provide reasonable protection against harmful interference in a residential installation. This equipment generates, uses and can radiate radio frequency energy and, if not installed and used in accordance with the instructions, may cause harmful interference to radio communications. However, there is no guarantee that interference will not occur in a particular installation. If this equipment does cause harmful interference to radio or television reception, which can be determined by turning the equipment off and on, the user is encouraged to try to correct the interference by one or more of the following measures:

- Reorient or relocate the receiving antenna.
- Increase the separation between the equipment and receiver.
- Connect the equipment into an outlet on a circuit different from that to which the receiver is connected.
- Consult the dealer or an experienced radio/TV technician for help.

# **HDMI Trademark Notice**

The terms HDMI, HDMI High-Definition Multimedia Interface, and the HDMI Logo are trademarks or registered trademarks of HDMI Licensing Administrator, Inc.

### **Compliance Statement of Innovation, Science and Economic Development Canada (ISED)**

This device complies with Innovation, Science and Economic Development Canada licence exempt RSS standard(s). Operation is subject to the following two conditions: (1) this device may not cause interference, and (2) this device must accept any interference, including interference that may cause undesired operation of the device.

Operation in the band 5150–5250 MHz is only for indoor use to reduce the potential for harmful interference to co-channel mobile satellite systems.

CAN ICES-003(B)/NMB-003(B)

### **Déclaration de conformité de Innovation, Sciences et Développement économique Canada (ISED)**

Le présent appareil est conforme aux CNR d'Innovation, Sciences et Développement économique Canada applicables aux appareils radio exempts de licence. L'exploitation est autorisée aux deux conditions suivantes : (1) l'appareil ne doit pas produire de brouillage, et (2) l'utilisateur de l'appareil doit accepter tout brouillage radioélectrique subi, même si le brouillage est susceptible d'en compromettre le fonctionnement.

La bande 5150–5250 MHz est réservée uniquement pour une utilisation à l'intérieur afin de réduire les risques de brouillage préjudiciable aux systèmes de satellites mobiles utilisant les mêmes canaux.

CAN ICES-003(B)/NMB-003(B)

### **VCCI: Japan Compliance Statement**

### **Class B ITE**

この装置は、クラスB情報技術装置です。この装置は、家庭環境で使用することを目 的としていますが、この装置がラジオやテレビジョン受信機に近接して使用されると、 受信障害を引き起こすことがあります。

取扱説明書に従って正しい取り扱いをして下さい。

 $VCC I - B$ 

### **Japan JATE**

本製品は電気通信事業者(移動通信会社、固定通信会社、インターネットプロバイダ等)の通信 回線(公衆無線LANを含む)に直接接続することができません。本製品をインターネットに接続す る場合は、必ずルーター等を経由し接続してください。

### **KC: Korea Warning Statement**

B급 기기 (가정용 방송통신기자재) 이 기기는 가정용(B급) 전자파적합기기로서 주로 가정에서 사용하는 것을 목적으로 하며, 모든 지역에서 사용할 수 있습니다.

\*당해 무선설비는 전파혼신 가능성이 있으므로 인명안전과 관련된 서비스는 할 수 없습 니다.

## **Google™ License Terms**

#### **Copyright© 2023 Google Inc. All Rights Reserved.**

Licensed under the Apache License, Version 2.0 (the "License"); you may not use this file except in compliance with the License. You may obtain a copy of the License at:

http://www.apache.org/licenses/LICENSE-2.0

Unless required by applicable law or agreed to in writing, software distributed under the License is distributed on an "AS IS" BASIS, WITHOUT WARRANTIES OR CONDITIONS OF ANY KIND, either express or implied.

See the License for the specific language governing permissions and limitations under the License.

### **NCC: Wireless Statement**

取得審驗證明之低功率射頻器材,非經核准,公司、商號或使用者均不得擅自變更頻 率、加大功率或變更原設計之特性及功能。低功率射頻器材之使用不得影響飛航安全及 干擾合法通信;經發現有干擾現象時,應 立即停用,並改善至無干擾時方得繼續使用。 前述合法通信,指依電信管理法規定作業之無線電通信。低功率射頻器材須忍受合法通 信或工業、科學及醫療用電波輻射性電機設備之干擾。

應避免影響附近雷達系統之操作。

### **Japan RF Equipment Statement**

#### **屋外での使用について**

本製品は、5GHz帯域での通信に対応しています。電波法の定めにより5.2GHz、5.3GHz帯域の電 波は屋外で使用が禁じられています。

#### **法律および規制遵守**

本製品は電波法及びこれに基づく命令の定めるところに従い使用してください。日本国外では、 その国の法律または規制により、本製品の使用ができないことがあります。このような国では、本 製品を運用した結果、罰せられることがありますが、当社は一切責任を負いかねますのでご了承 ください。

# **Précautions d'emploi de l'appareil :**

- a. Soyez particulièrement vigilant quant à votre sécurité lors de l'utilisation de cet appareil dans certains lieux (les avions, les aéroports, les hôpitaux, les stationsservice et les garages professionnels).
- b. Évitez d'utiliser cet appareil à proximité de dispositifs médicaux implantés. Si vous portez un implant électronique (stimulateurs cardiaques, pompes à insuline, neurostimulateurs…), veuillez impérativement respecter une distance minimale de 15 centimètres entre cet appareil et l'implant pour réduire les risques d'interférence.
- c. Utilisez cet appareil dans de bonnes conditions de réception pour minimiser le niveau de rayonnement. Ce n'est pas toujours le cas dans certaines zones ou situations, notamment dans les parkings souterrains, dans les ascenseurs, en train ou en voiture ou tout simplement dans un secteur mal couvert par le réseau.
- d. Tenez cet appareil à distance du ventre des femmes enceintes et du bas-ventre des adolescents.

### **Declaration of compliance for product environmental regulation**

ASUS follows the green design concept to design and manufacture our products, and makes sure that each stage of the product life cycle of ASUS product is in line with global environmental regulations. In addition, ASUS disclose the relevant information based on regulation requirements.

Please refer to http://csr.asus.com/Compliance.htm for information disclosure based on regulation requirements ASUS is complied with:

### **EU REACH and Article 33**

Complying with the REACH (Registration, Evaluation, Authorisation, and Restriction of Chemicals) regulatory framework, we published the chemical substances in our products at ASUS REACH website at http://csr.asus.com/english/REACH.htm.

### **EU RoHS**

This product complies with the EU RoHS Directive. For more details, see http://csr.asus.com/english/article.aspx?id=35.

### **India RoHS**

This product complies with the "India E-Waste (Management) Rules, 2016" and prohibits use of lead, mercury, hexavalent chromium, polybrominated biphenyls (PBBs) and polybrominated diphenyl ethers (PBDEs) in concentrations exceeding 0.1% by weight in homogenous materials and 0.01% by weight in homogenous materials for cadmium, except for the exemptions listed in Schedule II of the Rule.

### **Vietnam RoHS**

ASUS products sold in Vietnam, on or after September 23, 2011,meet the requirements of the Vietnam Circular 30/2011/TT-BCT.

Các sản phẩm ASUS bán tại Việt Nam, vào ngày 23 tháng 9 năm2011 trở về sau, đều phải đáp ứng các yêu cầu của Thông tư 30/2011/TT-BCT của Việt Nam.

### **Türkiye RoHS**

AEEE Yönetmeliğine Uygundur

### **ASUS Recycling/Takeback Services**

ASUS recycling and takeback programs come from our commitment to the highest standards for protecting our environment. We believe in providing solutions for you to be able to responsibly recycle our products, batteries, other components as well as the packaging materials. Please go to http://csr.asus.com/english/Takeback.htm for detailed recycling information in different regions.

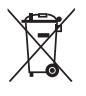

DO NOT throw the motherboard in municipal waste. This product has been designed to enable proper reuse of parts and recycling. This symbol of the crossed out wheeled bin indicates that the product (electrical and electronic equipment) should not be placed in municipal waste. Check local regulations for disposal of electronic products.

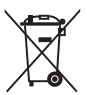

DO NOT throw the mercury-containing button cell battery in municipal waste. This symbol of the crossed out wheeled bin indicates that the battery should not be placed in municipal waste.

# **France sorting and recycling information**

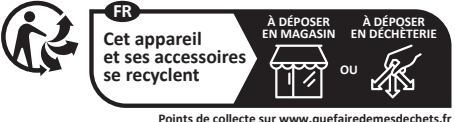

**Points de collecte sur www.quefairedemesdechets.fr Privilégiez la répara�on ou le don de votre appareil !**

# **Safety Precautions**

Accessories that came with this product have been designed and verified for the use in connection with this product. Never use accessories for other products to prevent the risk of electric shock or fire.

# **安全上のご注意**

付属品は当該専用品です。他の機器には使用しないでください。機器の破損もしくは、火災や感 電の原因となることがあります。

### **Simplified UKCA Declaration of Conformity**

ASUSTeK Computer Inc. hereby declares that this device is in compliance with the essential requirements and other relevant provisions of related UKCA Directives. Full text of UKCA declaration of conformity is available at: www.asus.com/support.

### **Simplified EU Declaration of Conformity**

**English** ASUSTeK Computer Inc. hereby declares that this device is in compliance with the essential requirements and other relevant provisions of related Directives. Full text of EU declaration of conformity is available at: www.asus.com/support.

**Français** AsusTek Computer Inc. déclare par la présente que cet appareil est conforme aux critères essentiels et autres clauses pertinentes des directives concernées. La déclaration de conformité de l'UE peut être téléchargée à partir du site Internet suivant : www.asus.com/support.

**Deutsch** ASUSTeK Computer Inc. erklärt hiermit, dass dieses Gerät mit den wesentlichen Anforderungen und anderen relevanten Bestimmungen der zugehörigen Richtlinien übereinstimmt. Der gesamte Text der EU-Konformitätserklärung ist verfügbar unter: www.asus.com/support.

**Italiano** ASUSTeK Computer Inc. con la presente dichiara che questo dispositivo è conforme ai requisiti essenziali e alle altre disposizioni pertinenti con le direttive correlate. Il testo completo della dichiarazione di conformità UE è disponibile all'indirizzo: www.asus.com/support.

**Русский** Компания ASUS заявляет, что это устройство соответствует основным требованиям и другим соответствующим условиям соответствующих директив. Подробную информацию, пожалуйста, смотрите на www.asus.com/support.

**Български** С настоящото ASUSTeK Computer Inc. декларира, че това устройство е в съответствие със съществените изисквания и другите приложими постановления на свързаните директиви. Пълният текст на декларацията за съответствие на ЕС е достъпна на адрес: www.asus.com

**Hrvatski** ASUSTeK Computer Inc. ovim izjavljuje da je ovaj uređaj sukladan s bitnim zahtjevima i ostalim odgovarajućim odredbama vezanih direktiva. Cijeli tekst EU izjave o sukladnosti dostupan je na: www.asus.com/support.

**Čeština** Společnost ASUSTeK Computer Inc. tímto prohlašuje, že toto zařízení splňuje základní požadavky a další příslušná ustanovení souvisejících směrnic. Plné znění prohlášení o shodě EU je k dispozici na adrese: www.asus.com/support.

**Dansk** ASUSTeK Computer Inc. erklærer hermed, at denne enhed er i overensstemmelse med hovedkravene og andre relevante bestemmelser i de relaterede direktiver. Hele EU-overensstemmelseserklæringen kan findes på: www.asus.com/support.

**Nederlands** ASUSTeK Computer Inc. verklaart hierbij dat dit apparaat voldoet aan de essentiële vereisten en andere relevante bepalingen van de verwante richtlijnen. De volledige tekst van de EU-verklaring van conformiteit is beschikbaar op: www.asus.com/support.

**Eesti** Käesolevaga kinnitab ASUSTeK Computer Inc, et see seade vastab asjakohaste direktiivide oluliste nõuetele ja teistele asjassepuutuvatele sätetele. EL vastavusdeklaratsiooni täielik tekst on saadaval järgmisel aadressil: www.asus.com/support.

**Suomi** ASUSTeK Computer Inc. ilmoittaa täten, että tämä laite on asiaankuuluvien direktiivien olennaisten vaatimusten ja muiden tätä koskevien säädösten mukainen. EU-yhdenmukaisuusilmoituksen koko teksti on luettavissa osoitteessa: www.asus.com/support.

**Ελληνικά** Με το παρόν, η AsusTek Computer Inc. δηλώνει ότι αυτή η συσκευή συμμορφώνεται με τις θεμελιώδεις απαιτήσεις και άλλες σχετικές διατάξεις των Οδηγιών της ΕΕ. Το πλήρες κείμενο της δήλωσης συμβατότητας είναι διαθέσιμο στη διεύθυνση: www.asus.com/support.

**Magyar** Az ASUSTeK Computer Inc. ezennel kijelenti, hogy ez az eszköz megfelel a kapcsolódó Irányelvek lényeges követelményeinek és egyéb vonatkozó rendelkezéseinek. Az EU megfelelőségi nyilatkozat teljes szövege innen letölthető: www.asus.com/support.

**Latviski** ASUSTeK Computer Inc. ar šo paziņo, ka šī ierīce atbilst saistīto Direktīvu būtiskajām prasībām un citiem citiem saistošajiem nosacījumiem. Pilns ES atbilstības paziņojuma teksts pieejams šeit: www.asus.com/support.

Lietuviu "ASUSTeK Computer Inc." šiuo tvirtina, kad šis irenginys atitinka pagrindinius reikalavimus ir kitas svarbias susijusių direktyvų nuostatas. Visą ES atitikties deklaracijos tekstą galima rasti: www.asus.com/support.

**Norsk** ASUSTeK Computer Inc. erklærer herved at denne enheten er i samsvar med hovedsaklige krav og andre relevante forskrifter i relaterte direktiver. Fullstendig tekst for EU-samsvarserklæringen finnes på: www.asus.com/s

**Polski** Firma ASUSTeK Computer Inc. niniejszym oświadcza, że urządzenie to jest zgodne z zasadniczymi wymogami i innymi właściwymi postanowieniami powiązanych dyrektyw. Pełny tekst deklaracji zgodności UE jest dostępny pod adresem: www.asus.com/support.

**Português** A ASUSTeK Computer Inc. declara que este dispositivo está em conformidade com os requisitos essenciais e outras disposições relevantes das Diretivas relacionadas. Texto integral da declaração da UE disponível em: www.asus.com/support.

Română ASUSTeK Computer Inc. declară că acest dispozitiv se conformează cerințelor esențiale și altor prevederi relevante ale directivelor conexe. Textul complet al declaraţiei de conformitate a Uniunii Europene se găseşte la: www.asus.com/support.

**Srpski** ASUSTeK Computer Inc. ovim izjavljuje da je ovaj uređaj u saglasnosti sa osnovnim zahtevima i drugim relevantnim odredbama povezanih Direktiva. Pun tekst EU deklaracije o usaglašenosti je dostupan da adresi: www.asus.com/support.

**Slovensky** Spoločnosť ASUSTeK Computer Inc. týmto vyhlasuje, že toto zariadenie vyhovuje základným požiadavkám a ostatým príslušným ustanoveniam príslušných smerníc. Celý text vyhlásenia o zhode pre štáty EÚ je dostupný na adrese: www.asus.com/support

**Slovenščina** ASUSTeK Computer Inc. izjavlja, da je ta naprava skladna z bistvenimi zahtevami in drugimi ustreznimi določbami povezanih direktiv. Celotno besedilo EU-izjave o skladnosti je na voljo na spletnem mestu: www.asus.com/support.

**Español** Por la presente, ASUSTeK Computer Inc. declara que este dispositivo cumple los requisitos básicos y otras disposiciones pertinentes de las directivas relacionadas. El texto completo de la declaración de la UE de conformidad está disponible en: www.asus.com/support.

**Svenska** ASUSTeK Computer Inc. förklarar härmed att denna enhet överensstämmer med de grundläggande kraven och andra relevanta föreskrifter i

relaterade direktiv. Fulltext av EU-försäkran om överensstämmelse finns på: www.asus.com/support.

**Українська** ASUSTeK Computer Inc. заявляє, що цей пристрій відповідає основним вимогам та іншим відповідним положенням відповідних Директив. Повний текст декларації відповідності стандартам ЄС доступний на: www.asus.com/support.

**Türkçe** AsusTek Computer Inc., bu aygıtın temel gereksinimlerle ve ilişkili Yönergelerin diğer ilgili koşullarıyla uyumlu olduğunu beyan eder. AB uygunluk bildiriminin tam metni şu adreste bulunabilir: www.asus.com/support.

**Bosanski** ASUSTeK Computer Inc. ovim izjavljuje da je ovaj uređaj usklađen sa bitnim zahtjevima i ostalim odgovarajućim odredbama vezanih direktiva. Cijeli tekst EU izjave o usklađenosti dostupan je na: www.asus.com/support.

# <span id="page-36-0"></span>**Garantia**

#### **EN: ASUS Guarantee Information**

- ASUS offers a voluntary manufacturer's Commercial Guarantee.
- ASUS reserves the right to interpret the provisions of the ASUS Commercial Guarantee.
- This ASUS Commercial Guarantee is provided independently and in addition to the statutory Legal Guarantee and in no way affects or limits the rights under the Legal Guarantee.

For all the guarantee information, please visit

#### https://www.asus.com/support.<br>F: Garantie ASUS **F: Garantie ASUS**

- 
- ASUS fournit une garantie commerciale en tant que garantie volontaire du fabricant.
- ASUS se réserve le droit d'interpréter et de clarifier les informations relatives à la garantie commerciale ASUS.
- Cette garantie commerciale ASUS est fournie indépendamment et parallèlement à la garantie légale, elle n'affecte ou ne limite d'aucune façon les droits acquis par la garantie légale.

Pour plus d'informations sur la garantie, consultez le site https://www.asus.com/fr/support/.

#### **G: ASUS Garantieinformationen**

- ASUS bietet eine freiwillige Warengarantie des Herstellers an.
- ASUS behält sich das Recht zur Auslegung der Bestimmungen in der ASUS Warengarantie vor.
- Diese ASUS Warengarantie wird unabhängig und zusätzlich zur rechtmäßigen gesetzlichen Garantie gewährt und beeinträchtigt oder beschränkt in keiner Weise die Rechte aus der gesetzlichen Garantie.

Die vollständigen Garantieinformationen finden Sie unter https://www.asus.com/de/support/.

- **I: Informativa sulla Garanzia ASUS**
- ASUS offre una Garanzia Commerciale volontaria del produttore.
- ASUS si riserva il diritto di interpretare le disposizioni della Garanzia Commerciale ASUS.
- La presente Garanzia Commerciale ASUS viene fornita in modo indipendente e in aggiunta alla Garanzia Legale prevista per legge e non pregiudica o limita in alcun modo i diritti previsti dalla Garanzia Legale.

#### Per tutte le informazioni sulla garanzia, visitare

#### https://www.asus.com/it/support.

- **R: Информация о гарантии ASUS**
- ASUS предлагает добровольную гарантию от производителя.
- ASUS оставляет за собой право интерпретирование положений гарантии ASUS.
- Настоящая гарантия ASUS никоим образом не ограничивает Ваши права, предусмотренные локальным законодательством.
- Для получения полной информации о гарантии посетите

#### https://www.asus.com/ru/support/.

- **DA: ASUS garantioplysninger** • ASUS tilbyder en valgfri handelsmæssig garanti.
- ASUS forbeholder sig retten til at fortolke bestemmelserne i ASUS' handelsmæssige garanti.
- Denne handelsmæssige garanti fra ASUS tilbydes uafhængigt, som en tilføjelse til den lovbestemte juridiske garanti og den påvirker eller begrænser på ingen måde rettighederne i den juridiske garanti.

Alle garantioplysningerne kan findes på

### https://www.asus.com/dk/support/

- **BG: Информация за гаранцията от ASUS**
- ASUS предлага доброволна търговска гаранция от производителя.
- ASUS си запазва правото да тълкува условията на търговската гаранция на ASUS.
- Тази търговска гаранция на ASUS се предлага независимо от и в допълнение на законовата гаранция. Тя по никакъв начин не оказва влияние върху правата на потребителя в законовата гаранция и по никакъв начин не ги ограничава.

За цялостна информация относно гаранцията, моля, посетете https://www.asus.com/support.

#### **CZ: Informace o záruce společnosti ASUS**

- Společnost ASUS nabízí dobrovolnou komerční záruku výrobce.
- Společnost ASUS si vyhrazuje právo vykládat ustanovení
- komerční záruky společnosti ASUS.
- Tato komerční záruka společnosti ASUS je poskytována nezávisle a jako doplněk zákonné záruky a žádným způsobem neovlivňuje ani neomezuje práva vyplývající ze zákonné záruky.

Všechny informace o záruce najdete na adrese https://www.asus.com/cz/support/.

#### **CR: Informacije o ASUS jamstvu**

- ASUS dragovoljno nudi komercijalno proizvođačko jamstvo.
- ASUS zadržava prava na tumačenje odredbi ASUS komercijalnog jamstva.
- Ovo ASUS komercijalno jamstvo daje se neovisno i kao dodatak zakonskom jamstvu i ni na koji način ne ograničuje prava iz okvira zakonskog jamstva.

Sve informacije o jamstvu potražite na

#### https://www.asus.com/support.<br>DU: ASUS-garantie-informati **DU: ASUS-garantie-informatie**

- SUS biedt een vrijwillige commerciële garantie van de fabrikant. • ASUS behoudt zich het recht voor om de bepalingen van de
- commerciële garantie van ASUS uit te leggen. • Deze commerciële garantie van ASUS wordt onafhankelijk en als aanvulling op de statutaire Wettelijke garantie geboden en beïnvloedt of beperkt in geen geval de rechten onder de wettelijke garantie.

Voor alle informatie over de garantie, gaat u naar

#### https://www.asus.com/nl/support/.

- **EE: Teave ASUS-e garantii kohta**
- ASUS pakub vabatahtlikku tasulist tootjagarantiid.
- ASUS jätab endale õiguse tõlgendada ASUS-e tasulise garantii tingimusi
- See ASUS-e tasuline garantii on sõltumatu lisagarantii seadusega kehtestatud garantiile ega mõjuta mingil määral seadusega kehtestatud garantiid ning seadusega kehtestatud garantii piiranguid.

Vaadake garantiiga seotud teavet veebisaidilt

#### https://www.asus.com/ee/.<br>GK: Dianonpolise sym **GK: Πληροφορίες εγγύησης ASUS**

- Η ASUS προσφέρει μια εθελοντική Εμπορική εγγύηση κατασκευαστή.
- Η ASUS διατηρεί το δικαίωμα ερμηνείας των διατάξεων της Εμπορικής εγγύησης ASUS.
- Αυτή η Εμπορική εγγύηση ASUS παρέχεται ανεξάρτητα και επιπροσθέτως της θεσμικής Νομικής εγγύησης και σε καμία περίπτωση δεν επηρεάζει ή περιορίζει τα δικαιώματα βάσει της Νομικής εγγύησης. Για όλες τις πληροφορίες εγγύησης, επισκεφθείτε τη διεύθυνση

#### https://www.asus.com/gr-el/.

#### **HUG: ASUS garanciális információk**

- Az ASUS önkéntes gyártói kereskedelmi garanciát kínál.
- Az ASUS fenntartja magának a jogot, hogy értelmezze az ASUS kereskedelmi garanciára vonatkozó rendelkezéseket.
- Ezt a kereskedelmi garanciát az ASUS függetlenül és a törvényes garancia mellett nyújtja és semmilyen módon nem befolyásolja, vagy korlátozza a jogi garancia nyújtotta jogokat.
- A garanciára vonatkozó teljes körű információkért látogasson el a https://www.asus.com/hu/support/ oldalra.

#### **LV: ASUS garantijas informācija**

- ASUS piedāvā brīvprātīgu ražotāja komerciālo garantiju.
- ASUS patur tiesības interpretēt ASUS komerciālās garantijas noteikumus.
- Šī ASUS komerciālā garantija tiek piedāvāta neatkarīgi un papildus likumā noteiktajai juridiskajai garantijai, un tā nekādi<br>neietekmē vai neierobežo juridiskajā garantijā noteiktās tiesības.

Lai iegūtu informāciju par garantiju, apmeklējiet vietni https://www.asus.com/lv/.

#### **LT: Informacija apie ASUS garantiją**

- ASUS siūlo savanorišką komercinę gamintojo garantiją.
- ASUS pasilieka teisę savo nuožiūra aiškinti šios komercinės ASUS garantijos nuostatas.
- Ši komercinė ASUS garantija suteikiama nepriklausoma, be įstatyminės teisinės garantijos, ir jokiu būdu nepaveikia ar neapriboja teisinės garantijos suteikiamų teisių.

Norėdami gauti visą informaciją apie garantiją, apsilankykite

#### https://www.asus.com/lt/.

#### **PL: Informacje o gwarancji firmy ASUS**

- Firma ASUS oferuje dobrowolną gwarancję handlową producenta.
- Firma ASUS zastrzega sobie prawo do interpretacji warunków gwarancji handlowej firmy ASUS.
- Niniejsza gwarancja handlowa firmy ASUS jest udzielana niezależnie, jako dodatek do wymaganej ustawowo gwarancji prawnej i w żaden sposób nie wpływa na prawa przysługujące na mocy gwarancji prawnej ani ich nie ogranicza.

Wszelkie informacje na temat gwarancji można znaleźć na stronie https://www.asus.com/pl/support.

#### **PG: Informações de Garantia ASUS**

- A ASUS oferece uma Garantia Comercial voluntária do fabricante.
- A ASUS reserva o direito de interpretar as disposições da Garantia Comercial da ASUS.
- Esta Garantia Comercial da ASUS é fornecida de forma independente além da Garantia Legal estatutária e não afeta nem limita de qualquer forma os direitos estabelecidos na Garantia Legal

Para consultar todas as informações sobre a garantia, visite https://www.asus.com/pt/support/<br>RO: Informatii despre garanti

#### **RO: Informații despre garanția ASUS**

- ASUS oferă o garanție comercială voluntară a producătorului.
- ASUS își rezervă dreptul de a interpreta prevederile garanției comerciale ASUS.
- Această garanție comercială ASUS este oferită independent și în plus față de garanția obligatorie legal și nu afectează sau limitează în niciun fel drepturile acordate conform garanției legale

Pentru toate informațiile legate de garanție, vizitați

#### **SL: Informacije o garanciji ASUS** https://www.asus.com/ro/support.

- 
- ASUS ponuja prostovoljno tržno garancijo proizvajalca.
- ASUS si pridržuje pravico do razlage določb tržne garancije družbe ASUS.
- Ta tržna garancija družbe ASUS je na voljo neodvisno in kot dodatek zakonsko predpisani pravni garanciji ter na noben način ne vpliva na pravice, ki jih zagotavlja pravna garancija, oziroma jih omejuje.

Vse informacije o garanciji najdete na spletnem mestu https://www.asus.com/support.

#### **SK: Informácie o záruke ASUS**

- ASUS ponúka dobrovoľnú obchodnú záruku výrobcu.
- ASUS si vyhradzuje právo interpretovať ustanovenia obchodnej záruky ASUS
- Táto obchodná záruka ASUS je poskytnutá nezávisle a navyše k zákonnej záruke a v žiadnom prípade neovplyvňuje ani neobmedzuje tieto práva podľa tejto zákonnej záruky.

Všetky ďalšie informácie o záruke nájdete na

#### https://www.asus.com/sk/support.<br>ES: Información de garantía **ES: Información de garantía de ASUS**

- ASUS ofrece una garantía comercial voluntaria del fabricante.
- ASUS se reserva el derecho de interpretar las disposiciones de
- esta garantía comercial de ASUS.
- Esta garantía comercial de ASUS se proporciona de forma independiente y adicional a la garantía estatutaria y de ninguna manera afecta a los derechos bajo la garantía legal ni los limita. Para obtener toda la información sobre la garantía, visite

https://www.asus.com/ES/support/.

#### **TR: ASUS Garanti Bilgileri**

- ASUS, gönüllü olarak üretici Ticari Garantisi sunar.
- ASUS, ASUS Ticari Garantisinin hükümlerini yorumlama hakkını saklı tutar.
- Bu ASUS Ticari Garantisi, bağımsız olarak ve hukuki Yasal Garanti'ye ek olarak sağlanır ve hiçbir şekilde Yasal Garanti kapsamındaki hakları etkilemez veya sınırlandırmaz.

Tüm garanti bilgileri için lütfen https://www.asus.com/tr/support adresini ziyaret edin.

#### **FI: ASUS-takuutiedot**

- ASUS tarjoaa vapaaehtoisen valmistajan kaupallisen takuun.
- ASUS pidättää oikeuden tulkita ASUS-kaupallisen takuun ehdot.
- Tämä ASUS-kaupallinen takuu tarjotaan itsenäisesti lakisääteisen oikeudellisen takuun lisäksi eikä se vaikuta millään tavoin laillisen takuun oikeuksiin tai rajoita niitä.

#### Saadaksesi kaikki takuutiedot, siirry osoitteeseen

#### https://www.asus.com/fi/support.

#### **NW: Informasjon om ASUS-garanti**

- ASUS tilbyr som produsent en frivillig kommersiell garanti.
- ASUS forbeholder seg retten til å tolke bestemmelsene i ASUS sin kommersielle garanti.
- ASUS sin kommersielle garanti gis uavhengig og i tillegg til den lovbestemte juridiske garantien, og verken påvirker eller begrenser rettighetene under den juridiske garantien på noen måte.

Du finner fullstendig informasjon om garanti på

#### https://www.asus.com/no/support/.

#### **SB: Informacije o ASUS garanciji**

- ASUS nudi dobrovoljnu proizvođačku komercijalnu garanciju.
- ASUS zadržava pravo da tumači odredbe svoje ASUS komercijalne garancije.
- Ova ASUS komercijalna garancija daje se nezavisno, kao dodatak zakonskoj pravnoj garanciji, i ni ka koji način ne utiče na i ne ograničava prava data pravnom garancijom.

Za sve informacije o garanciji, posetite

#### https://www.asus.com/support/.

#### **SW: ASUS garantiinformation**

- ASUS erbjuder en frivillig kommersiell tillverkningsgaranti.
- ASUS förbehåller sig rätten att tolka bestämmelserna i ASUS kommersiella garanti.
- Denna kommersiella garanti från ASUS tillhandahålles separat och som tillägg till den lagstadgade garantin, och påverkar eller begränsar på intet sätts rättigheterna under den lagstadgade garantin.

#### För all garantiinformation, besök https://www.asus.com/se/support/.<br>UA: Undonwaujs ppo Fanauzijo ASUS **UA: Інформація про Гарантію ASUS**

#### • ASUS пропонує добровільну Комерційну Гарантію виробника.

- ASUS застерігає за собою право тлумачити положення Комерційної **Гарантії ASUS**
- Цю Комерційну Гарантію надано незалежно і на додаток до обов'язкової Законної Гарантії; вона жодним чином не впливає на права за Законною Гарантією і не обмежує їх.
- Всю інформацію про гарантію подано тут:

#### https://www.asus.com/ua/support.

#### **MX: Garantía y Soporte**

Esta Garantía aplica en el país de compra. Usted acepta que en esta garantía:

- Los procedimientos de servicio pueden variar en función del país.
- Algunos servicios y/o piezas de reemplazo pudieran no estar disponibles en todos los países.
- Algunos países pueden tener tarifas y restricciones que se apliquen en el momento de realizar el servicio, visite el sitio de soporte de ASUS en https://www.asus.com/mx/support/ para ver más detalles.
- Si tiene alguna queja o necesidad de un centro de reparación local o el periodo de garantia del producto ASUS, por favor visite el sitio<br>de Soporte de ASUS en <u>https://www.asus.com/mx/support/</u> para mayores detalles.

#### **Información de contacto ASUS**

Esta garantía está respaldada por: ASUSTeK Computer Inc. Centro de Atención ASUS +52 (55) 1946-3663

#### **BP: Informações de garantia ASUS**

Esta garantia aplica-se ao período definido pela garantia legal (90 dias) mais o período de garantia comercial oferecido pela ASUS. Por exemplo: 12M significa 12 meses de garantia no total (3 meses de garantia legal mais 9 meses de garantia contratual), 24 meses significa 24 meses de garantia no total (3 meses de garantia legal mais 21 meses de garantia contratual) e 36 meses significa 36 meses de garantia no total (3 meses de garantia legal e 33 de garantia contratual) a contar da data da garantia declarada (Data de Início da Garantia).

Para todas as informações de garantia, visite https://www.asus.com/br/support/.

#### **ID: Informasi Garansi ASUS**

Garansi ini berlaku di negara tempat pembelian.

Periode Garansi tertera pada kemasan/kotak dari Produk dan Masa Garansi dimulai sejak tanggal pembelian Produk ASUS dengan kondisi baru.

Silahkan pindai Kode QR di bagian bawah halaman terakhir untuk Kartu Garansi versi Web dalam format PDF untuk lebih informasi jelas mengenai jaminan garansi Produk ASUS.

- Informasi Dukungan ASUS, silakan kunjungi https://www.asus.com/id/support.
- Informasi Lokasi Layanan, silakan kunjungi
- https://www.asus.com/id/support/Service-Center/Indonesia. • Layanan Call Center: 1500128

#### **VI: Thông tin đảm bảo của ASUS**

- 
- ASUS cung cấp Bảo hành thương mại tự nguyện của nhà sản xuất.
- ASUS bảo lưu quyền giải thích các điều khoản của Bảo hành thương mại của ASUS.
- Bảo hành thương mại này của ASUS được cung cấp độc lập và ngoài Bảo đảm pháp lý theo luật định và không có cách nào ảnh hưởng đến hoặc giới hạn các quyền theo Bảo lãnh pháp lý. Để biết tất cả các thông tin bảo hành, vui lòng truy cập https://www.asus.com/vn/support.

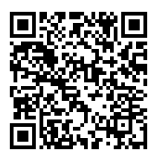

# <span id="page-38-0"></span>**Informações de contato ASUS**

### **ASUSTeK COMPUTER INC.**

Endereço: 1F., No. 15, Lide Rd., Beitou Dist., Taipei City 112, Taiwan

### **ASUS COMPUTER INTERNATIONAL (América)**

Endereço: 48720 Kato Rd., Fremont, CA 94538, USA

### **ASUS COMPUTER GmbH (Alemanha e Áustria)**

Endereço: Harkortstrasse 21-23, 40880 Ratingen, Germany

### **ASUSTeK (UK) LIMITED**

Endereço: 1st Floor, Sackville House, 143-149 Fenchurch Street, London, EC3M 6BL, England, United Kingdom

# **Suporte e Serviços**

Visite nosso site multilíngue em https://www.asus.com/support.

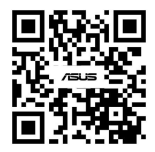